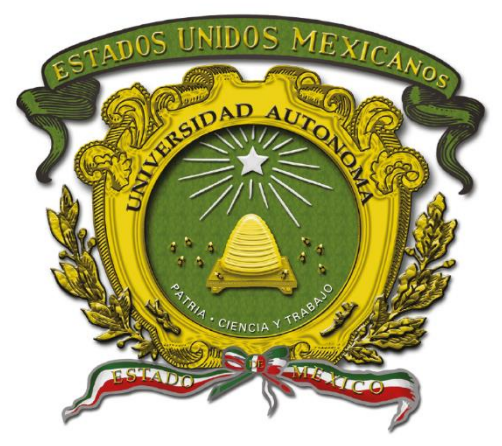

## Universidad Autónoma del Estado de México

Centro Universitario UAEM Valle de Chalco

## **REALIDAD AUMENTADA COMO RECURSO EDUCATIVO PARA EDUCACIÓN SECUNDARIA**

## **TESINA**

## **QUE PARA OBTENER EL TÍTULO DE**

# *INGENIERO EN COMPUTACIÓN*

## **P R E S E N T A**

ALEXIS JARDÓN FLORES

## **ASESOR:**

DRA. MARISOL HERNÁNDEZ HERNÁNDEZ

Revisor:

MTRO. IVÁN FABIÁN LUNA

Revisor:

ING. LUIS ENRIQUE PADILLA MELENDEZ

**VALLE DE CHALCO SOLIDARIDAD, MÉXICO AGOSTO 2022.**

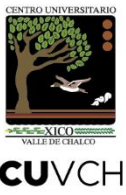

# **REALIDAD AUMENTADA COMO RECURSO EDUCATIVO PARA EDUCACIÓN SECUNDARIA**

# **ÍNDICE**

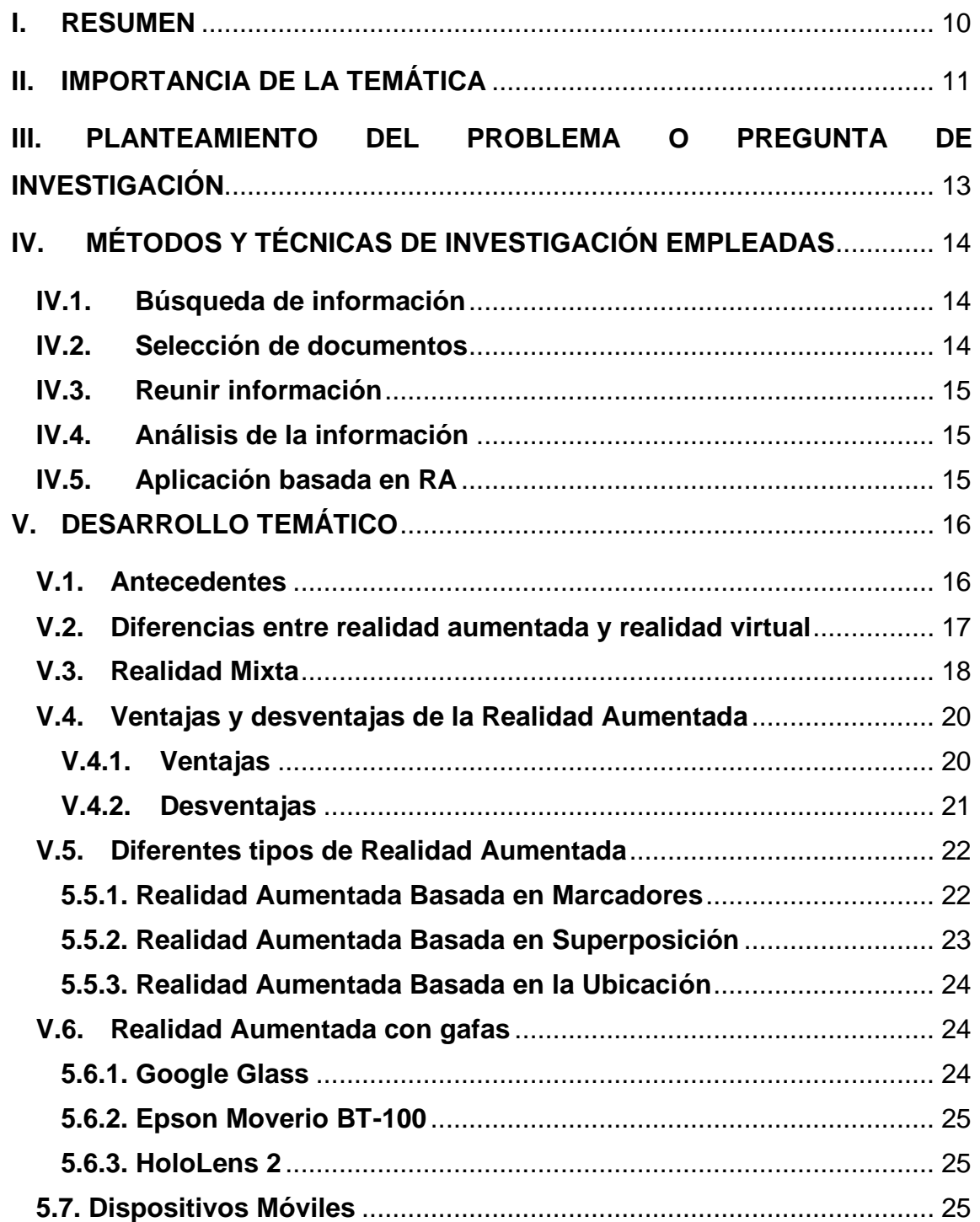

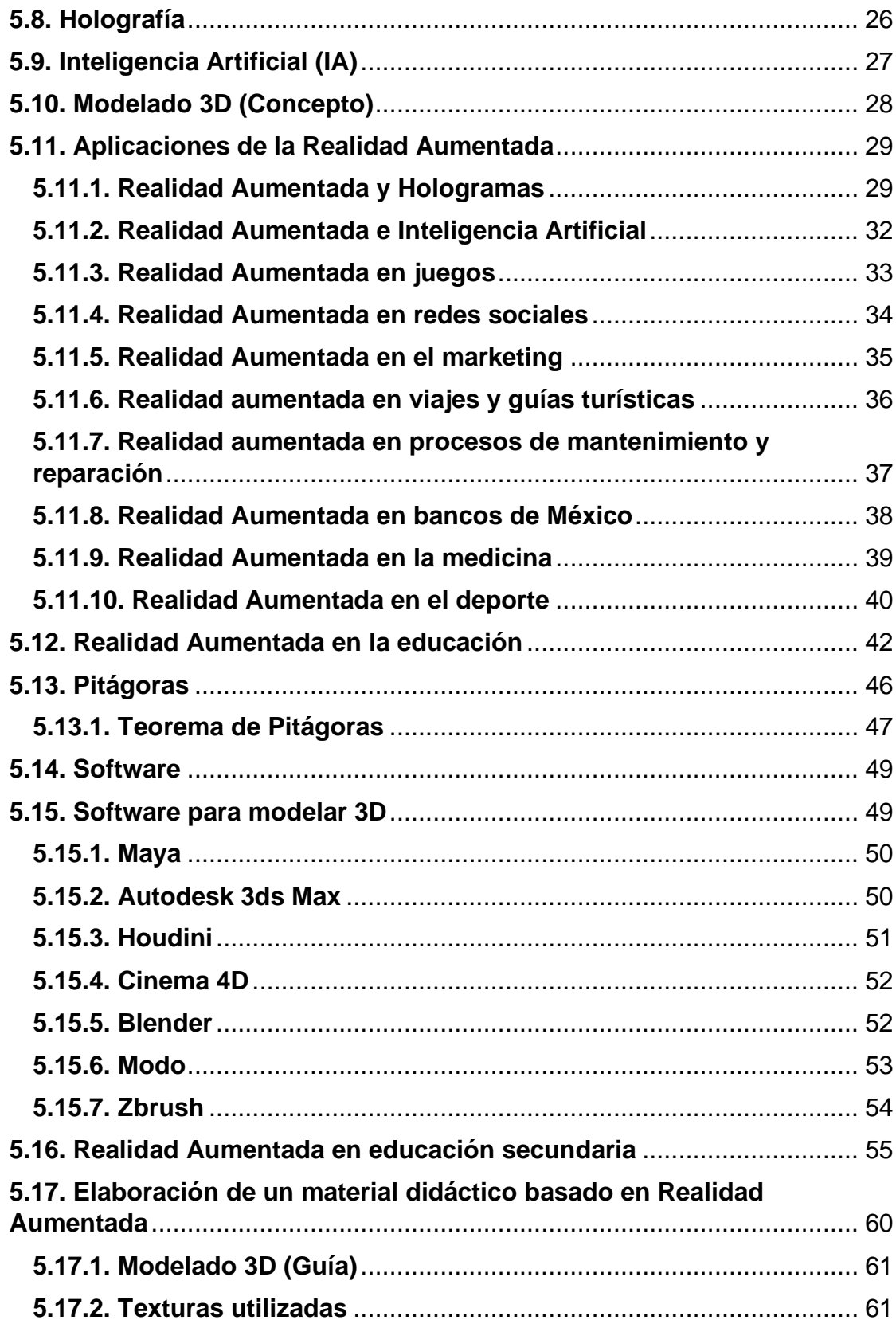

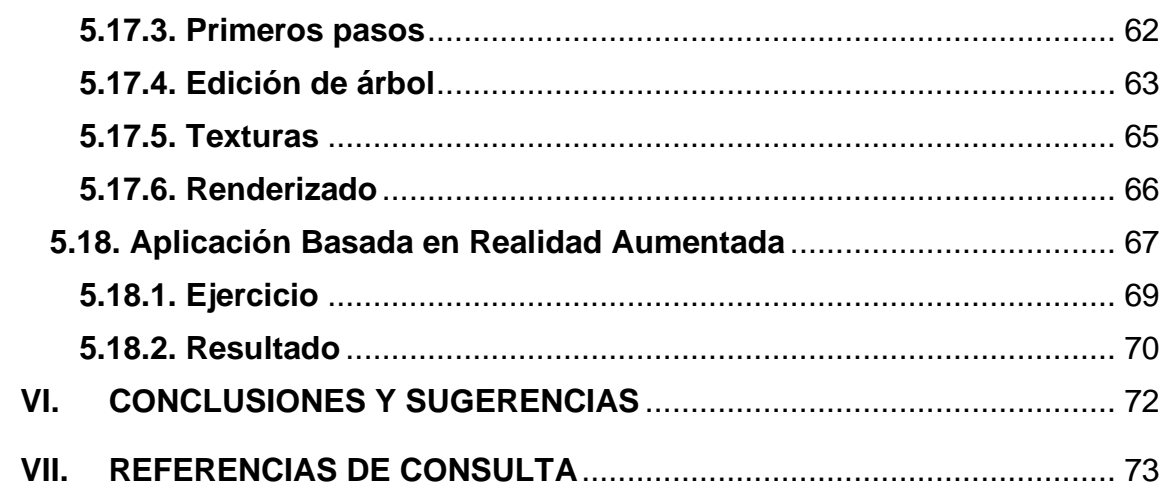

## **I. RESUMEN**

<span id="page-5-0"></span>El uso de la Realidad aumentada como recurso educativo para educación secundaria, considera el uso de esta tecnología como medio para la enseñanza, tomando en cuenta y considerando que existen otras herramientas con el mismo fin, se plantea que el docente o profesor sea capaz de elaborar y usar realidad aumentada como recurso, de esta manera motivar a los estudiantes y generar un mayor interés a la hora de aprender.

Este trabajo se compone de establecer conceptos y las bases para el entendimiento de esta tecnología, y a su vez, tener un marco teórico sobre sus aplicaciones y usos en otros ámbitos, para no limitar solamente la información en el ámbito educativo, de igual forma se explicarán las ventajas y desventajas de la realidad aumentada, así mismo explicando las similitudes y diferencias con otras tecnologías; también se plantea una propuesta de un tema específico para la aplicación de la realidad aumentada.

Por último, se brinda una serie de herramientas las cuales sirven para elaborar modelos 3D, explicando y detallando el uso de una de ellas, brindando una guía para la elaboración de un modelo 3D y su uso en un entorno de realidad aumentada.

## **II. IMPORTANCIA DE LA TEMÁTICA**

<span id="page-6-0"></span>Vivimos en un mundo cambiante en el que el uso de la tecnología se hace imprescindible en nuestro uso diario. Las nuevas generaciones, a la que algunos estudiosos del tema llaman "nativos digitales" (Prensky, 2011), la realidad aumentada ofrece muchas oportunidades en la educación. Existen algunos proyectos educativos que sustentan una parte de la formación de los niños y adolescentes en el uso de aplicaciones de realidad aumentada, por ejemplo, mostrar e interactuar con mapas del sistema solar.

El propósito de este trabajo es investigar, analizar y obtener las ventajas de utilizar la Realidad Aumentada como recurso educativo para implementarlo en la educación a nivel secundaria, para que después de ello, proponer las mejores aplicaciones a los educadores y educandos de nivel secundaria.

La realidad aumentada o RA para abreviar en la actualidad está tomando impulso gracias a las nuevas tecnologías que se desarrollan día a día en diferentes ámbitos. Gracias a eso ahora es posible aplicarla en ámbitos de interés social, no solo como avance tecnológico, como lo son los *Google Glass*  o como entretenimiento (Videojuegos), tal es el caso de *Pokémon Go;* por eso en este trabajo se abordará la idea de aplicar la realidad aumentada en el ámbito educativo, para la enseñanza a nivel secundaria, claro está que puede aplicarse a otros niveles educativos, pero este trabajo tendrá enfoque en el nivel antes mencionado.

El famoso videojuego *Pokémon Go,* es un ejemplo de RA*,* que consta de atrapar pokémons haciendo uso de un teléfono celular, mediante el uso de la cámara de este (parte visual) se puede observar dichas criaturas (ficticias) a través de la cámara, el jugador interactúa con el teléfono mediante la pantalla y cámara del mismo para atraparlos y "coleccionarlos", la animación mostrada en pantalla, se puede observar un lugar de nuestro entorno y al interactuar con el

11

pokémon este genera una animación y sonido haciendo creer que existe en nuestro mundo.

El área educativa necesita de herramientas que puedan ser novedosas para la impartición de asignaturas, materiales que ayuden a la mejor comprensión de los temas de estudio.

Existen muchas herramientas didácticas, pero algo vanguardista es la RA, que se define como una tecnología que puede superponer elementos virtuales a nuestra percepción de la realidad. Dicho de otra forma, es proyectar un elemento virtual en nuestro mundo, teniendo una unión de algo ficticio con nuestro entorno físico, esto generalmente se realiza con una parte auditiva y una visual para hacer creer que el objeto en si existe en nuestro mundo (Iberdrola, 2019).

El propósito de este trabajo es investigar, analizar y obtener las ventajas de utilizar la RA como recurso educativo para implementarlo en la educación a nivel secundaria, para que después de ello, proponer las mejores aplicaciones a los educadores y educandos de nivel secundaria.

# <span id="page-8-0"></span>**III. PLANTEAMIENTO DEL PROBLEMA O PREGUNTA DE INVESTIGACIÓN**

Las escuelas secundarias necesitan nuevos entornos educativos para impartir sus clases, para que los alumnos practiquen en sus casas con entornos virtuales.

Hoy en día la realidad aumentada es un tema nuevo, que tiene como función principal que el usuario pueda interactuar con una imagen en 3D sin perder su entorno real.

Lamentablemente la mayoría de las personas desconocen lo que es la realidad aumentada, el potencial de desarrollo de una plataforma de realidad aumentada y bien como se crea una aplicación.

Con base a lo anterior planteamiento se proponen las siguientes preguntas de investigación:

• ¿Cuáles son los beneficios del uso de la realidad aumentada en los recursos educativos a nivel secundaria?

• ¿Qué elementos se puede utilizar los profesores de secundaria para realizar recursos educativos basados en RA?

# <span id="page-9-0"></span>**IV. MÉTODOS Y TÉCNICAS DE INVESTIGACIÓN EMPLEADAS**

## <span id="page-9-1"></span>**IV.1. Búsqueda de información**

Se realizó una investigación con temas relacionados a la realidad virtual y aumentada, puesto que ambos son de interés general para documentación de este trabajo, también se enfocó el recopilar información acerca de las aplicaciones y desarrollos en el ámbito educativo.

## <span id="page-9-2"></span>**IV.2. Selección de documentos**

Se analizó cada documento que se relacione con el tema mediante los siguientes criterios:

- Relevancia para el tema.
- Contenidos bibliográficos.
- Fecha de publicación.
- Autenticidad del documento.
- Origen.

## <span id="page-10-0"></span>**IV.3. Reunir información**

Se organizó cada documento conforme a su relevancia en el tema respondiendo a la pregunta de investigación.

#### <span id="page-10-1"></span>**IV.4. Análisis de la información**

Se analizó la información de las fuentes consultadas, enfatizando principalmente en los temas de RA y sus aplicaciones y con base en ello se modeló en software 3D, para aplicarlo a la RA, para ejemplificar la aplicación en la educación básica.

## <span id="page-10-2"></span>**IV.5. Aplicación basada en RA**

Se modeló un árbol en 3D, para usar en un escenario con realidad aumentada, el cual cuenta con una iluminación artificial, y mediante la aplicación del Teorema de Pitágoras calcular alguna variable, por ejemplo, Calcular la proyección de la sombra del árbol considerando que este mide dos metros de alto y de la punta del árbol a la punta de la sombra tiene 4.5 metros.

## **V. DESARROLLO TEMÁTICO**

### <span id="page-11-1"></span><span id="page-11-0"></span>**V.1. Antecedentes**

La Realidad Aumentada fue idealizado en 1950 por Morton Heiling, quien buscaba algo que pudiera unir los cinco sentidos de los espectadores con lo mostrado en pantalla, por lo cual en 1962 construyo un prototipo llamado *Sensorama,* un simulador de moto con imágenes, sonido, vibración y olfato que ofrecía recrear el mundo real.

En 1972 Myron Krueger creó Videoplace, un sistema que permite a los usuarios interactuar con objetos virtuales por primera vez. Veinte años más tarde Steven Feiner, Blair MacIntyre y Doree Seligmann diseñaron el primer prototipo para un sistema de RA, *KARMA* (Knowledge-based Augmented Reality for Maintenance Assistance en español Realidad Aumentada basada en el conocimiento para Asistencia de Mantenimiento), mismo que se observa en la Figura 1.

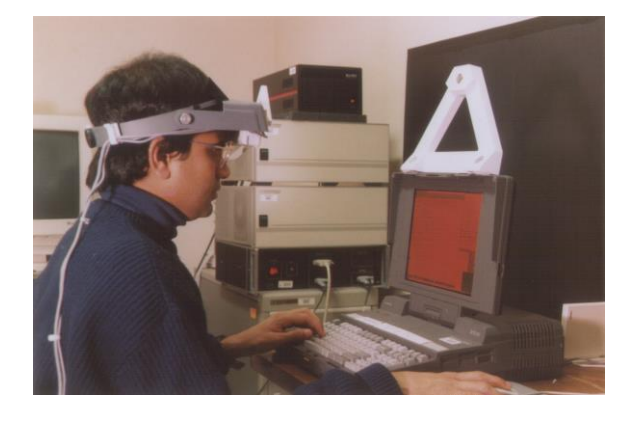

*Figura 1 KARMA (proyectoidis.org/karma/)*

A partir del 2000 la tecnología en RA creció rápidamente, en el 2009 se creó el logo oficial de la *Realidad Aumentada.*

#### <span id="page-12-0"></span>**V.2. Diferencias entre realidad aumentada y realidad virtual**

Para poder diferencias entre ambas, primero se explicará que es la realidad virtual (en ingles Virtual Reality o VR), Autodesk (2021) describe la realidad virtual como el proceso de utilizar la tecnología para simular un espacio, objetos y la presencia en un ambiente como si este fuese real.

Para poder interactuar con la RV, a diferencia de la aumentada, se requieren unas gafas que controlan lo que tus ojos perciben, el cerebro crea la sensación de que se está en una escena tridimensional, para hacerlo aún más inmersivo se puede hacer uso de unos guantes y unos auriculares para simular que se encuentra en otro entorno, inclusive puede interactuar (tocar objetos mediante el uso de los guantes) y tener la sensación de que se toca algo.

En la RA, se utilizan sensores y algoritmos para determinar la orientación y posición de la cámara. Esta tecnología desarrollará gráficos tridimensionales que aparecerán desde el punto de vista de la cámara sobreponiendo las imágenes generadas en el mundo real.

En la RV, se utilizan las mismas matemáticas y sensores, pero, en lugar de situar la cámara en un entorno físico, la posición de los ojos se ubica en un entorno simulado. Si el usuario mueve su cabeza, los gráficos también actuarán en consecuencia a este movimiento. En lugar de componer objetos virtuales en una escena real, la RV creará un mundo más interactivo y convincente para los usuarios.

Teniendo en cuenta lo anterior se puede observar que ambos son muy similares inclusive se podría decir que son dos caras de la misma moneda, la RA podría considerarse una RV que interactúa en el mundo real. Ésta, simula objetos artificiales en un mundo real, mientras que la RV crea un entorno completamente artificial en el cual interactuar.

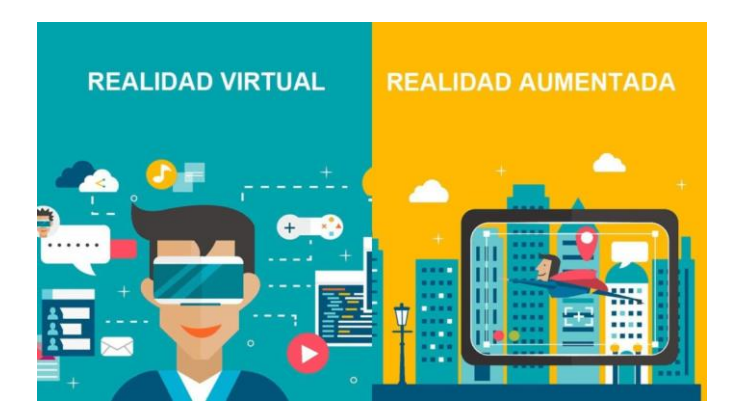

*Figura 2 Diferencias de RV y RA (goo.su/RVyRA)*

Un aspecto importante de la RA, para que pueda ser considerada como tal debe cumplir con un requisito indispensable, debe ser capaz de mezclar elementos físicos y virtuales, de esta manera se vuelve interactiva y de fácil manejo para el usuario. También la interacción que se tiene con el dispositivo con el cual se interactúa para hacer uso de la RA debe ser fluida y sin interrupciones, es decir, al momento de mostrar la "imagen" debe ser concisa con lo que se está haciendo, un ejemplo claro es *Pokémon Go,* para poder tener una experiencia grata al jugar, se debe tener una fluidez con lo mostrado en pantalla, de lo contrario, el usuario no presentara una "inmersión" en el juego.

## <span id="page-13-0"></span>**V.3. Realidad Mixta**

La realidad mixta también conocida como realidad hibrida, combina la RV con la RA para mejorar la interacción entre el individuo y lo digital. La realidad mixta permite interacciones en tercera dimensión de una manera natural entre las personas, tecnología y el entorno. El termino de realidad mixta se hace mención por primera vez en un documento de 1994 de Paul Milgram y Fumio Kishino, titulado *A Taxonomy of Mixed Reality Visual Displays.* En este documento se

habla el concepto de continuidad de la virtualidad y la taxonomía de las pantallas visuales.

Basado en este principio, la realidad mixta explora la posibilidad de colocar un objeto digital, en un mundo físico, pero a diferencia de la RA que requiere de un dispositivo para poder observar el objeto en nuestro entorno, la realidad mixta lo mostraría como si estuviese presente físicamente en el entorno. Así mismo de manera inversa el estar presente digitalmente y en el mundo físico, en forma de un avatar (representación gráfica de un individuo en un entorno digital), para poder así interactuar en el mundo digital.

Para ejemplificar mejor lo antes mencionado (el primer caso), en la reciente serie de televisión con estreno en este año (2022) la serie de *Halo* de la plataforma *Paramount+* se muestra en pantalla una inteligencia artificial con el nombre de *Cortana* la cual es un "objeto" virtual que interactúa en el entorno físico de manera natural, simulando estar presente en el entorno físico.

En la siguiente Figura (Figura 3) se puede apreciar del lado derecho a Cortana, la cual interactúa con John (personaje del lado izquierdo) y se logra apreciar como si Cortana fuera una persona física que se encontrara en la sala.

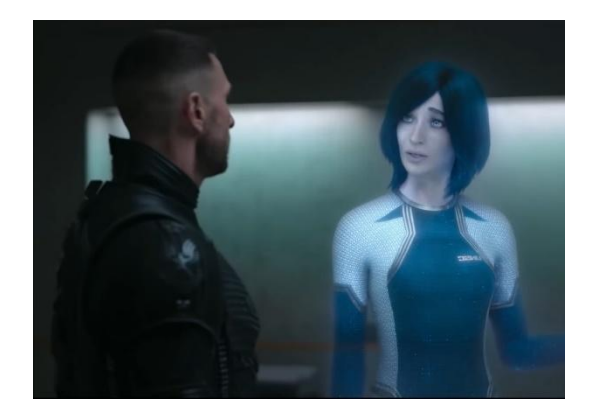

*Figura 3 "Cortana" (n9.cl/rm\_cortana)*

Para el segundo caso, en la película *The Matrix* (1999) por diversos hechos, el protagonista se encuentra en un estado similar al coma, su cuerpo físico se encuentra en reposo en una capsula, pero este, cuenta con un *avatar,* el cual se encuentra dentro de la matrix (mundo ficticio creado de un programa de computadora) y su conciencia se encuentra en el avatar el cual interactúa de manera virtual en el entorno de la matrix.

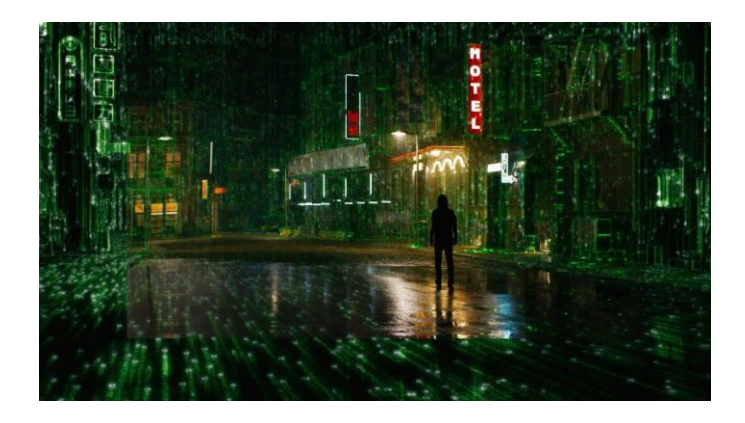

*Figura 4 "The Matrix" (youtube.com/watch?v=qjnvX44LoQw)*

## <span id="page-15-0"></span>**V.4. Ventajas y desventajas de la Realidad Aumentada**

#### <span id="page-15-1"></span>**V.4.1. Ventajas**

- Una de sus principales ventajas de la RA es que es adaptable, lo cual es que puede ser usado/aplicado en diversos ámbitos.
- El uso de esta tecnología promueve y enriquece la interacción en la actividad especifica que se realiza, así mismo genera una experiencia inmersiva.
- Facilita y mejora la capacidad de retención de información, mejorando las habilidades y competencias del individuo.
- Brinda la posibilidad de aprender de los errores cometidos durante la "simulación", sin tener una consecuencia real que pueda representar un problema.
- Facilita la transmisión de un mensaje, como lo es en el ámbito de marketing, también aplica para la enseñanza y la educación, puesto que representa un cierto atractivo para los estudiantes a pesar de que pertenezcan a diferentes niveles educativos, así mismo en el ámbito laboral, la capacitación es mas atractiva y menos monótona y rutinaria.
- En el ámbito empresarial la RA facilita la compresión y conocimiento de un producto antes de ser adquirido.
- En los comercios facilita la información de los productos, un ejemplo es una tienda de ropa, al vender una playera se puede mostrar información adicional, como los colores que están disponibles, el precio, el tamaño del producto entre otras cosas.
- El área de la medicina es donde se ofrece mayor beneficio, puede facilitar el trabajo y ayudar en diversos problemas, como en la enseñanza de los nuevos aspirantes a esta área, también en la visualización de algún tratamiento como los rayos x o ultrasonido, entre otros.
- El uso de la RA puede contribuir para que el usuario tome mejores decisiones y facilite la resolución de su problema.

#### <span id="page-16-0"></span>**V.4.2. Desventajas**

- Los costos de producción de los dispositivos son muy elevados tanto para empresas como para individuos, dispositivos como las gafas de RA suelen tener un precio elevado en el mercado, ocasionando que sean de difícil acceso.
- Para uso en ámbito profesional o corporativo suele ser de costos elevados si se busca implementar de manera exacta y precisa.
- Los dispositivos como las gafas de realidad aumentada suelen tener un precio elevado en el mercado, ocasionando que sean de difícil acceso a los consumidores.
- Algunas compañías ofrecen más de lo que pueden brindar, ocasionando que su producto sea un fracaso, un ejemplo son las gafas de *Google Glass* las cuales ofrecían la idea de que los usuarios pudieran atender llamadas telefónicas y usar plataformas como Facebook en cualquier momento, esto era bastante tentador para la época, pero lamentablemente el diseño aun no estaba finalizado del todo, pues se consideraba que aún era un prototipo y que aún faltaba por finalizar, también otro factor es que su precio era bastante elevado (precio de 1500 dólares).
- En el ámbito de la medicina como se mencionó en las ventajas tiene bastantes aplicaciones y beneficios, pero para poder cumplir las expectativas, es de gran importancia que sea asistido por expertos del área en el momento de la implementación de la aplicación, de lo contrario podría ser perjudicial.
- Puede generar un problema social, puesto que reduce la interacción persona-persona, una persona se comporta de manera distinta interactuando en la "red" que de manera física.

## <span id="page-17-0"></span>**V.5. Diferentes tipos de Realidad Aumentada**

#### <span id="page-17-1"></span>**5.5.1. Realidad Aumentada Basada en Marcadores**

Un marcador es como si fuera un código QR, el marcador puede ser una imagen, un logo, etc. Una vez que el marcador es escaneado o reconocido por una aplicación, se proyecta por encima del marcador el objeto tridimensional.

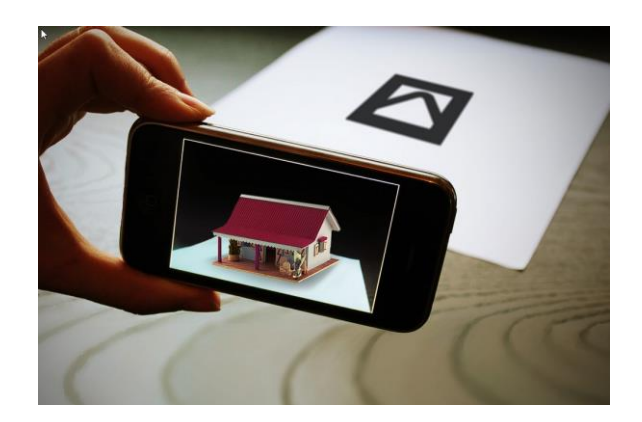

*Figura 5 RA Basada en Marcadores (goo.su/marcadores)*

#### <span id="page-18-0"></span>**5.5.2. Realidad Aumentada Basada en Superposición**

Este reemplaza, total o parcialmente, la visión real de un objeto para mostrarle una versión "aumentada" de la misma. En este tipo de RA, una de las cosas más importantes es la detección. Sería imposible que una aplicación muestre una versión "aumentada" de cualquier objeto si no puede determinar qué objeto es (AR Development, 2018). La Realidad Aumentada basada en Superposición es una variación de la **Basada en Marcadores**, pero en lugar de usar un marcador específico, usa objetos reales.

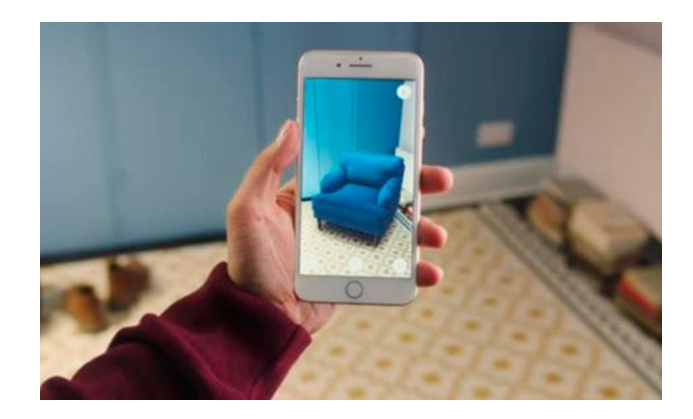

*Figura 6 RA Basada en Superposición (goo.su/posicion)*

#### <span id="page-19-0"></span>**5.5.3. Realidad Aumentada Basada en la Ubicación**

Este tipo vinculan la RA con una ubicación geolocalizada específica. Las experiencias basadas en la ubicación se utilizan generalmente en exteriores, y proporcionan información contextual sobre el ambiente que nos rodea. En otras palabras, **Realidad Aumentada Basada en la Ubicación** muestra cosas dependiendo del lugar físico en el que nos encontremos en ese momento, sin tener marcadores.

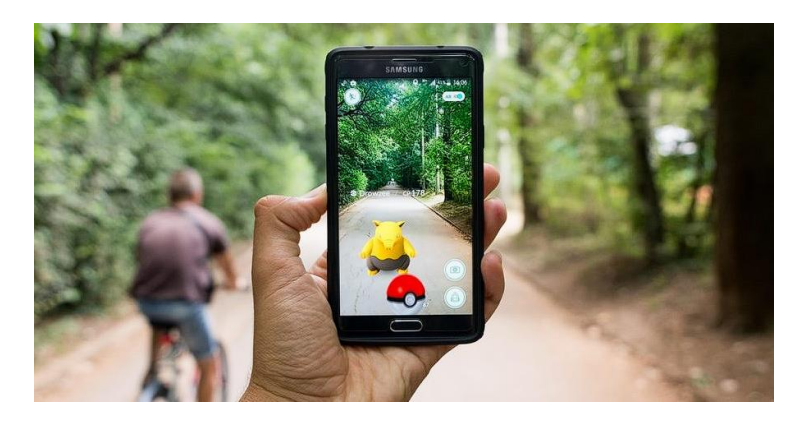

*Figura 7 RA Basada en la Ubicación (goo.su/location)*

## <span id="page-19-1"></span>**V.6. Realidad Aumentada con gafas**

#### <span id="page-19-2"></span>**5.6.1. Google Glass**

Lanzado en 2012, los cuales son un dispositivo en forma de lentes, los cuales sirven para visualizar la RA, fue desarrollado por Google, pero pese a que tuvo bastante mercadotecnia no tuvo mucho éxito. Su propósito es mostrar información de los dispositivos móviles (teléfonos celulares) sin utilizar las

manos, de esta manera se podría acceder a la información mediante comandos de voz.

#### <span id="page-20-0"></span>**5.6.2. Epson Moverio BT-100**

EPSON (s. f.) describe su producto como "la primera pantalla portátil transparente basada en Android del mundo". Este dispositivo es un conjunto de gafas y auriculares que permiten visualizar contenido a través de tecnología de microproyección en lo que se describe como una "pantalla flotante".

#### <span id="page-20-1"></span>**5.6.3. HoloLens 2**

Son unas gafas de realidad mixta creadas por Microsoft en el año de 2019, las cuales están pensadas para un entono profesional y de educación, su principal innovación es que cuenta con tecnología de la nube (tecnología que proporciona acceso remoto a aplicaciones, almacenamiento de archivos y procesamiento de datos a través de Internet) y a su vez una inteligencia artificial, lo cual ofrece una autonomía para no depender de un cableado.

## <span id="page-20-2"></span>**5.7. Dispositivos Móviles**

Un dispositivo móvil se puede definir como un aparato electrónico de tamaño pequeño, el cual consta con capacidades de procesamiento, algún tipo de conexión inalámbrica, también cuenta con memoria limitada, tiene un diseño

específico para una función en particular, así mismo puede realizar otras funciones diferentes de su propósito original.

Para ser un dispositivo móvil primordialmente debe ser móvil. "Se entiende por movilidad la cualidad de un dispositivo para ser transportado o movido con frecuencia y facilidad." (CEUPE, 2018) Por ello, un dispositivo móvil es un dispositivo lo suficientemente pequeño como para transportarlo y usarlo sobre la marcha. Estos dispositivos, son de tamaño pequeño generalmente, puesto que facilita el transporte y así mismo el poder ser usados durante el viaje, también ayuda para que pueda ser usado sin ningún problema con una mano o ambas manos, pero sin necesidad de algún soporte externo.

Para que un dispositivo móvil se considere con comunicación inalámbrica, este debe ser capaz de enviar o recibir datos sin la necesidad de una conexión cableada, por ejemplo el acceso a una red wifi o una red satelital, como es el caso de los teléfonos móviles.

## <span id="page-21-0"></span>**5.8. Holografía**

Del griego *holos* que significa completo. Dennis Gabor (5 de junio de 1900 – 9 de febrero de 1979) nació en Budapest, quien también es considerado el padre de la holografía. A principios de 1947 el físico e inventor Dennis Gabor trabajaba en una empresa de ingeniería eléctrica, con el objetivo de mejorar el microscopio electrónico. Dennis Gabor tenía un particular problema, el cual era relacionado con la esférica de una de las lentes magnéticas del microscopio

En el artículo publicado en OpenMind de BBVA titulado "Holografía, más útil en la vida real que en la ciencia ficción", para poder resolver el problema, Dennis Gabor ideó un procedimiento el cual sería dividido en dos etapas.

Según García (2017), la primer etapa, consiste en fijar de una forma determinada la imagen de un objeto en una placa fotográfica y, la segunda etapa, en iluminar esa placa una vez revelada. Gabor no tuvo éxito en su objetivo original de mejorar las imágenes de microscopía electrónica, pero gracias a este pequeño fracaso, surgió un gran éxito.

En 1948 Dennis Gabor realizó el primer holograma con la luz emitida por una lámpara de mercurio, En la década de los setenta empieza la fabricación de los primeros láseres, los cuales permitieron perfeccionar la holografía creada por Dennis Gabor. En 1971 recibió un premio Nobel de Física por la invención y el desarrollo del método holográfico.

## <span id="page-22-0"></span>**5.9. Inteligencia Artificial (IA)**

Oracle (s. f.) pone en términos simples, que es una inteligencia artificial, la cual se refiere a sistemas o máquinas que imitan la inteligencia humana para realizar tareas y pueden mejorar iterativamente a partir de la información que recopilan.

También Oracle (s. f.) menciona que la inteligencia artificial se puede manifestar de diversas formas, y algunas de ellas son:

- Los chatbots: Se utiliza la IA para comprender más rápido los problemas de los clientes y proporcionar respuestas más eficientes.
- Los asistentes inteligentes: Utilizan la IA para analizar información crítica proveniente de grandes conjuntos de datos de texto libre para mejorar la programación.
- Los motores de recomendación: Estos pueden proporcionar recomendaciones automatizadas para programas de TV según los hábitos de visualización de los usuarios.

Algunas de las ventajas que puede ofrecer la inteligencia artificial son:

- Decisiones rápidas y precisas: Esto es útil para decisiones basadas en cálculos complejos, y ayuda en la reducción del error humano.
- Automatización: Facilita las tareas repetitivas y que requieren de mucho tiempo.
- Disponibilidad: A diferencia de un humano, la IA no necesita de un "descanso o dormir" por lo cual la IA puede estar disponible todos los días a cualquier hora.

## <span id="page-23-0"></span>**5.10. Modelado 3D (Concepto)**

Autodesk (2022) define el modelado 3D como un proceso en el cual se utiliza software para crear una representación matemática de un objeto o forma tridimensional, el objeto creado se denomina modelo 3D, en otras palabas el modelado 3D es generar una imagen con sus propiedades en tres dimensiones dentro de un software especializado.

Diferentes áreas como el cine, la arquitectura, el marketing, los videojuegos, la arquitectura, la medicina, entre otros, utilizan modelos 3D para visualizar y simular objetos.

Para crear un modelo en tercera dimensión generalmente primero se usa una figura poligonal (figura geométrica plana compuesta por segmentos rectos), posteriormente mediante el uso de herramientas y software se cambia la forma de este según lo requerido.

## <span id="page-24-0"></span>**5.11. Aplicaciones de la Realidad Aumentada**

Existente diferentes posibilidades para hacer uso de la RA, para las diversas actividades cotidianas y para diversos sectores. En esencia el límite de las aplicaciones de la RA está limitado a la imaginación humana.

#### <span id="page-24-1"></span>**5.11.1. Realidad Aumentada y Hologramas**

Los hologramas actuales son tan reales que en la actualidad cuesta trabajo diferenciar entre la ficción y la realidad, se puede considerar que los hologramas son la evolución de la RA, puesto que se puede observar un modelo en tercera dimensión en un espacio real. Tal es el caso que existen dos casos, uno en el área de la salud y otro en los espectáculos.

Para el caso del área de la salud en México se realizó la primera operación utilizando hologramas y realidad mixta. La cirugía se realizó en diciembre de 2020, el medico a cargo fue Michell Ruiz Suárez, docente de la UNAM, con la dirección de Thomas Grégory, del Hospital Avicenne AP-HP, en Francia, también estuvieron presentes con el docente alumnos de Michell.

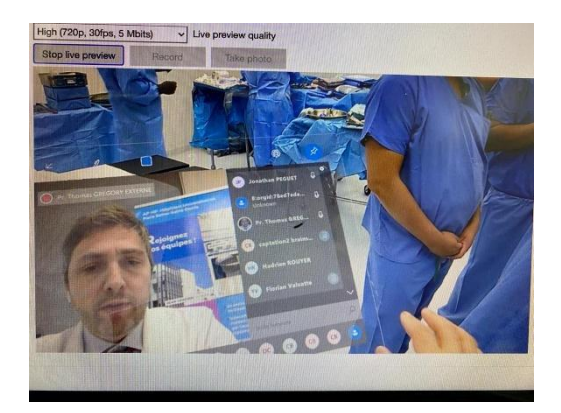

*Figura 8 Thomas Grégory (dgcs.unam.mx/boletin/bdboletin/2021\_185.html)*

Para el procedimiento realizado en el Hospital Ángeles Metropolitano, se utilizó la tecnología *HoloLens 2* y *Dynamics 365 Remote Assist,* el cual, la combinación de estas dos tecnologías permitió que los hologramas reconstruyeran el sistema esquelético del paciente y realizaran simulaciones quirúrgicas.

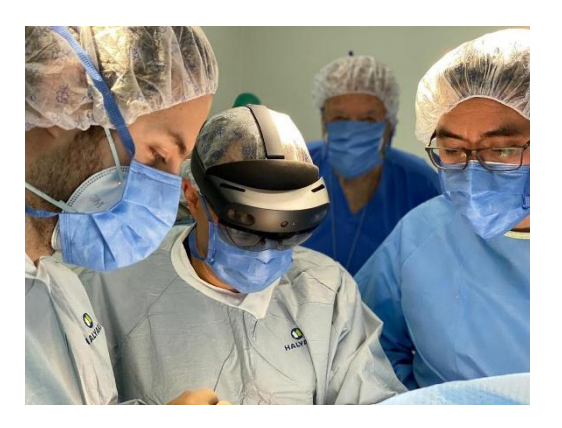

*Figura 9 Cirugía con Realidad Mixta (dgcs.unam.mx/boletin/bdboletin/2021\_185.html)*

Como se menciona en el Boletín UNAM-DGCS-185, 2021 "La experiencia surgió a invitación de Evolutis, empresa dedicada a la fabricación de implantes para hombro, a fin de trabajar en un proyecto con Microsoft para cirugía holográfica que promovía un entrenamiento para especialistas de 13 países."

El docente Michell Ruiz aseguró que la idea original era hacer teleasistencia quirúrgica que ayudara a la educación médica continua, a mediano plazo. Sin embargo, con la pandemia esta tecnología vino a resolver parte de los problemas de la enseñanza a distancia, sobre todo en especialidades quirúrgicas (Boletín UNAM-DGCS-185, 2021).

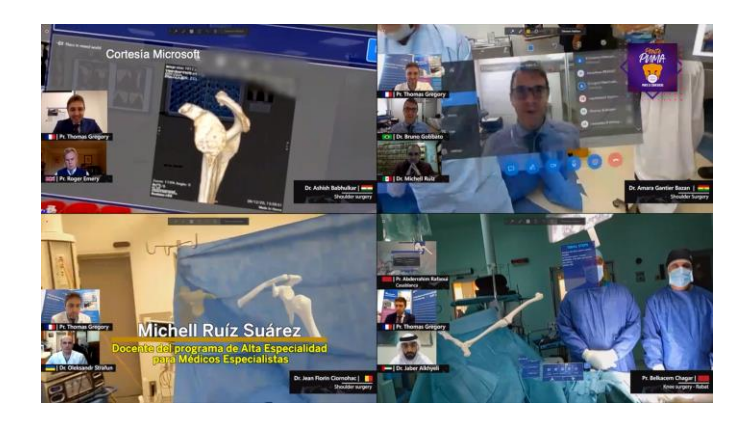

*Figura 10 Cirugía con realidad mixta (youtube.com/watch?v=kcRGC-pNpoU&t=7s)*

Para el caso del área de los espectáculos se trata de un concierto holográfico, el cual se consiste en representaciones tridimensionales proyectadas sobre un escenario, un caso reciente es el concierto de *ABBA*  quienes son un cuarteto de pop sueco conformado por Agnetha Fältskog, Björn Ulvaeus, Benny Andersson y Anni-Frid Lyngstad, el concierto fue llevado a cabo el 27 de mayo de 2022, es importante mencionar que la edad de los integrantes de este cuarteto es superior a los 70 años, para llevar a cabo este concierto el cuarteto, se creó un modelo tridimensional de cada integrante, un "avatar" personalizado a su gusto, la apariencia de estos avatares es similar a la apariencia que tenía el cuarteto a finales de los años 70.

Para lograr la creación de los avatares y su apariencia, se requirió que el cuarteto usara unos trajes especiales para la captura de movimiento y con ayuda de más de 150 cámaras se hizo registro de dichos movimientos, requiriendo aproximadamente cinco semanas para crear el holograma.

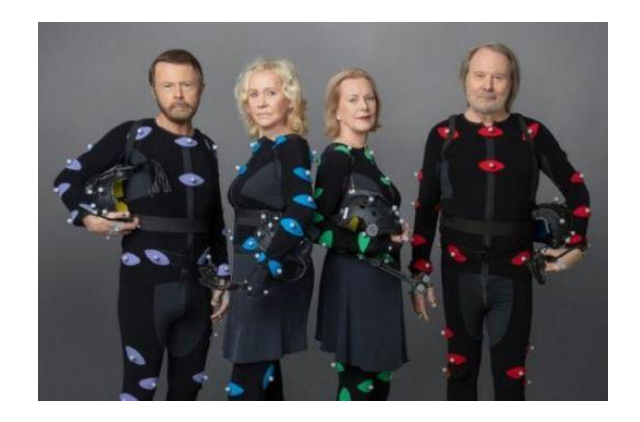

*Figura 11 ABBA con trajes de captura de movimiento (n9.cl/abba\_trajes\_captura\_movimiento)*

Un fragmento del concierto fue subido a la plataforma de *TikTok* (red social para compartir videos cortos) en el video se puede apreciar al cuarteto con una apariencia bastante realista, provocando la sensación de realismo.

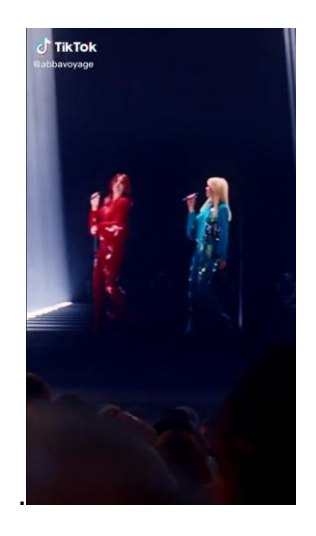

*Figura 12 Captura de pantalla de TikTok (n9.cl/abba\_tiktok)*

#### <span id="page-27-0"></span>**5.11.2. Realidad Aumentada e Inteligencia Artificial**

Estas dos tecnologías trabajan en conjunto gracias a un campo que se encuentra dentro del área de la inteligencia artificial, el cual se conoce como *Deep Learning*.

Para poder entender que es Deep Learning, primero se necesita saber que es una rama de *Machine Learning,* la cual es la capacidad de una computadora de identificar patrones complejos y predecir comportamientos mediante un algoritmo automatizado*,* en esencia es la habilidad de una computadora de aprender, Machine Learning a su vez es una rama de la I*nteligencia Artificial*. A partir de lo anterior mencionado el Deep Learning es un tipo de algoritmo con arquitectura en capa, que se basa en redes neuronales profundas (de ahí su nombre).

El algoritmo de Deep Learning es de mucha importancia para poder reconocer imágenes y hacer seguimiento de los mismos en entornos bidimensionales y tridimensionales.

#### <span id="page-28-0"></span>**5.11.3. Realidad Aumentada en juegos**

Gracias al desarrollo de las tecnologías usadas en los dispositivos móviles actuales, es de fácil acceso y uso aplicaciones de RA.

Posiblemente la aplicación más famosa y conocida es la de Pokémon Go, la cual fue lanzada en 2016, como se ha mencionado previamente en este trabajo hace uso de la RA, este juego no es el único que hay, pero gracias a este, fue el que impulsó a la mayoría de los juegos actuales, ya que la mayoría conserva la misma mecánica, pero con su propia temática, uno de ellos es "Jurassic World Alive", su fecha de lanzamiento fue en el año de 2018.

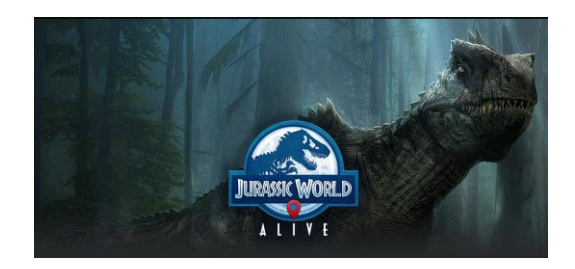

*Figura 13 Jurassic World Alive (www.jurassicworldalive.com)*

El estilo de juego de Jurassic World Alive es similar a Pokémon Go, ya que también con el uso de Realidad Aumentada Basada en la Ubicación se pueden recorrer las calles de la ciudad para capturar dinosaurios, inclusive ir coleccionando el ADN de los mismos para crear dinosaurios híbridos y nuevas especies.

#### <span id="page-29-0"></span>**5.11.4. Realidad Aumentada en redes sociales**

Como se ha mencionado antes, la RA trae imágenes virtuales a nuestro mundo, de tal forma que las "superpone", aplicaciones como *Instagram* (aplicación y red social) y *Snapchat* (aplicación de mensajería con soporte multimedia) aprovechan la herramienta de la cámara de los dispositivos móviles con el uso de "filtros", los cuales las empresas y el público en general denomina como "imágenes" que se pueden agregar a una fotografía, video, o similar.

El uso de la RA en las redes sociales es bastante popular, puesto que muchos usuarios hacen uso de ella casi cotidianamente, sin embargo, en una investigación propia realizada a 10 conocidos que usan estas aplicaciones, solamente dos personas sabía que los filtros que utilizan en estas aplicaciones es RA, entonces se puede concluir que la gran mayoría de los usuarios desconocen que son los filtros que usan en su aplicación de preferencia.

En el artículo de Martin (2017) menciona que el consumo de los usuarios con dispositivos móviles de RA fue 343 millones, y se proyecta que para finales de 2022 este número aumente a 1.800 millones, también Martin menciona que los ingresos estimados por parte de la publicidad usando la RA crezca de 68 millones a 13 mil millones en 2022.

#### <span id="page-30-0"></span>**5.11.5. Realidad Aumentada en el marketing**

En este ámbito, el uso de la RA es de gran ayuda para las empresas, facilita el crear visualizaciones a tamaño real del producto que se desea ofrecer o si quieren promocionar de alguna manera su producto para tener un mejor impacto y alcance en el público. Un ejemplo de estos casos es el de la marca Ikea, este ha desarrollado una app llamada *Ikea Place* la cual permite a los usuarios visualizar muebles en un entorno dado, mediante el uso de la Realidad Aumentada Basada en Superposición, esta aplicación funciona analizando el entorno del espacio de la casa para calcular dimensiones y así mostrar con exactitud el producto que se desea adquirir, por ejemplo el querer comprar un sillón individual pero no saber con certeza si este podrá tener un lugar en nuestra casa.

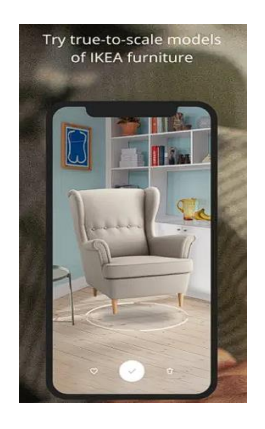

*Figura 14 Ikea Place (goo.su/ikeaplace)*

Otro ejemplo es el de Pizza Hut, este incorporaba en sus cajas de pizza mediante el uso de Realidad Aumentada Basada en Marcadores un laberinto, pero no era cualquier laberinto, si no, era el escenario del famoso juego de arcades de los 80, Pac-Man, para poder jugarlo solo hacía falta escanear el código QR con el celular, el cual venia en la caja de la pizza.

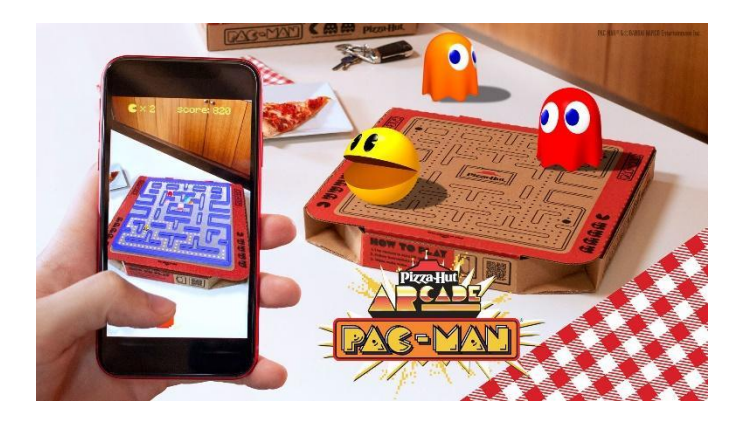

*Figura 15 Pizza Hut (n9.cl/pizzahut-pacman)*

#### <span id="page-31-0"></span>**5.11.6. Realidad aumentada en viajes y guías turísticas**

La RA en este sector es de bastante utilidad, solo se necesita un celular y enfocar un lugar de interés para conseguir información acerca del mismo, esto se logra gracias a la Realidad Aumentada Basada en Marcadores y la Realidad Aumentada Basada en la Ubicación, un ejemplo para este ámbito es *Zumoko AR Tourist Guide,* el cual se describe como una solución para:

- Crear puntos de interés específicos más informativos e interactivos
- Mecanismos de búsqueda visual para datos relevantes
- Planificación de viajes
- Navegación y mapas
- Posibilidades de alojamiento
- Opciones de transporte

Consejos y reseñas de restaurantes

(Zumoko AR / VR / MR, s. f.)

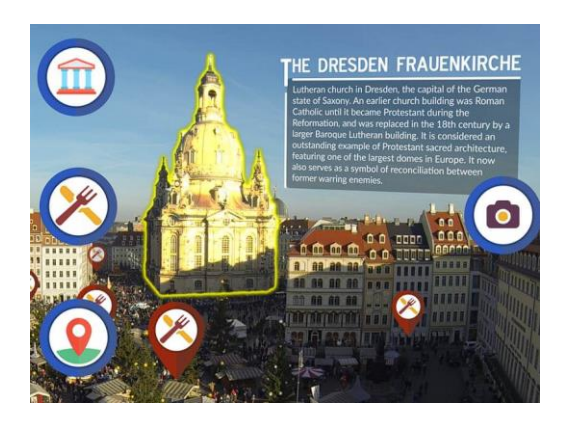

*Figura 16 Zumoko (https://n9.cl/zumoko-ar-tourist-guide)*

#### <span id="page-32-0"></span>**5.11.7. Realidad aumentada en procesos de mantenimiento y reparación**

La aplicación de la RA en esta área ofrece beneficios los cuales presentan una optimización en los procesos de producción. Gracias a la Realidad Aumentada Basada en Superposición, el personal técnico puede ser guiado para enfrentar y resolver tareas de manera eficaz. Esto es posible gracias a que la RA permite ofrecer soporte virtual en tiempo real, el cual facilita la tarea y ayuda a identificar los problemas al instante.

El libro *Realidad Aumentada: una nueva lente para ver el mundo* (2011) menciona un ejemplo sobre un comercial de BMW, en el cual se utiliza una aplicación de RA para hacer el servicio de mantenimiento a un vehículo que llega a una agencia de BMW y el técnico utiliza unas gafas de RA, las cuales le

indican paso a paso como desarmar una parte específica del vehículo para poder realizar el mantenimiento.

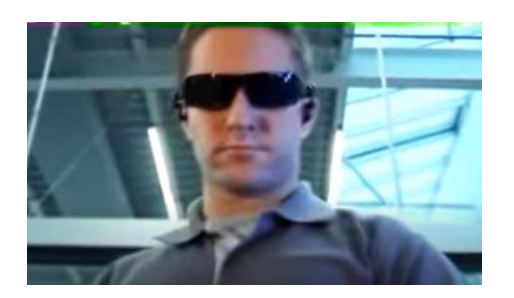

*Figura 17 RA BMW Comercial (n9.cl/bmwar)*

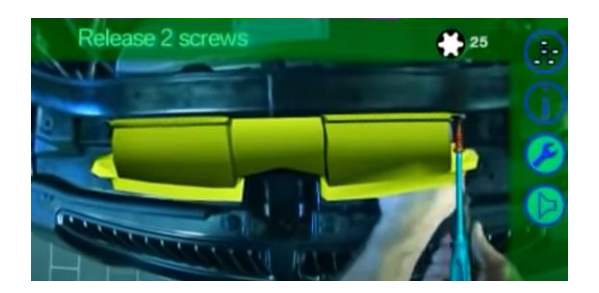

*Figura 18 RA BMW Comercial (n9.cl/bmwar)*

#### <span id="page-33-0"></span>**5.11.8. Realidad Aumentada en bancos de México**

El banco de México (Banxico) presento en 2019 su aplicación nombrada *BilletesMX,* la cual fue creada con el propósito de "fortalecer la comunicación con la población mediante la difusión de los elementos de seguridad y elementos artísticos de los billetes mexicanos de una forma didáctica e interactiva." (Banxico, s. f.)

Banxico utiliza la RA para mostrar elementos que conforman sus billetes, para obtener su aplicación es necesario descargar la misma desde la *App Store* (servicio creado por Apple Inc. para la búsqueda y descarga de aplicaciones para dispositivos Apple) o desde *Play Store* (servicio creado por Google para la búsqueda y descarga de aplicaciones para dispositivos Android). Una vez adquirida la aplicación, se puede observar a los billetes cobrar vida, gracias al uso de la RA, gracias al uso del dispositivo móvil y el uso de la cámara del mismo, los elementos artísticos adquieren movimiento gracias a que estos son marcadores, los cuales son leídos mediante el uso de la cámara del dispositivo, para demostrar su función, en la siguiente Figura (Figura 19) se puede apreciar el uso de la aplicación de Banxico y un billete de la denominación de 50 pesos.

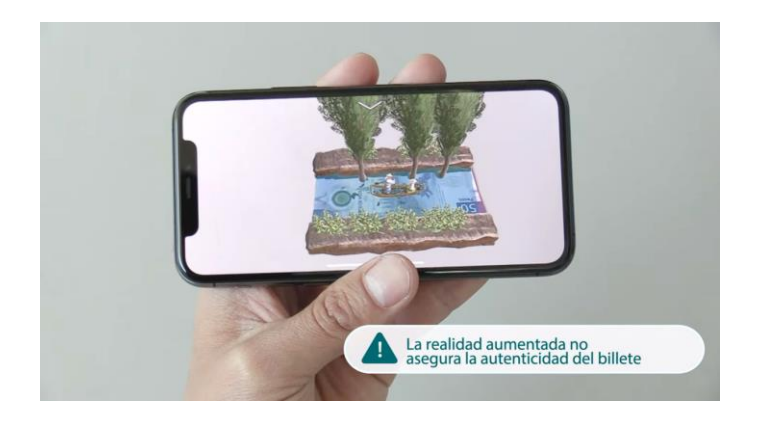

*Figura 19 BilletesMX (youtube.com/watch?v=T-6tqMyo\_HQ)*

#### <span id="page-34-0"></span>**5.11.9. Realidad Aumentada en la medicina**

Dentro del campo de la medicina, las aplicaciones de RA pueden tener un gran impacto, puesto que pueden ayudar a evitar cirugías invasivas en los pacientes. En la actualidad se utilizan diferentes métodos como IRM (Imágenes de resonancia magnética), ultrasonido, rayos X y tomografías, para poder diagnosticar y poder planificar una cirugía. La Universidad Canadiense de Alberta ofrece un "dispositivo de RA permite a los médicos ver la anatomía interna del paciente directamente en su cuerpo" (Una nueva tecnología permite a los cirujanos ver debajo de la piel antes de usar el bisturí, 2018).

Este dispositivo proyecta imágenes en tiempo real, las cuales son obtenidas de los diversos métodos anteriormente mencionados (IRM, ultrasonido, rayos X y tomografías) y esto es proyectado directamente sobre la piel del paciente para poder tener una mejor perspectiva, ya que cada método debe ser analizado por separado, gracias a la ayuda de este dispositivo, todos los resultados estarían en un solo lugar.

Este dispositivo lleva por nombre ProjectDR algunas de sus aplicaciones, las cuales se mencionan en su página oficial (Univesity of Alberta, s. f.) y son las siguientes:

- Cirugía guiada por imágenes: Los cirujanos pueden visualizar las imágenes de tomografía computarizada en 3D reconstruidas del paciente la cuales se proyectan sobre el paciente en alta resolución utilizando anteojos de realidad mixta como HoloLens.
- Enseñanza Médica: Se proyecta una imagen de rayos X de la columna vertebral a través de un proyector LED estándar para visualizar la anatomía del estudiante, la ubicación de los órganos primarios, la auscultación del corazón o la anatomía básica. Esta técnica elimina la necesidad de memorizar estructuras anatómicas o palpar puntos de referencia.

#### <span id="page-35-0"></span>**5.11.10. Realidad Aumentada en el deporte**

En el ámbito deportivo podemos encontrar dos maneras evidentes donde se muestra la RA y que posiblemente se pasen por alto, estas, se muestran durante la transmisión del deporte en cuestión, una de ellas se encuentra en la publicidad, en algunos deportes como el baloncesto o en el futbol, en las orillas de la cancha existen vallas en la cual se puede apreciar la publicidad, según la televisora o el país donde se trasmita el partido, la publicidad cambia, como se pude observar en la siguiente Figura (Figura 20).
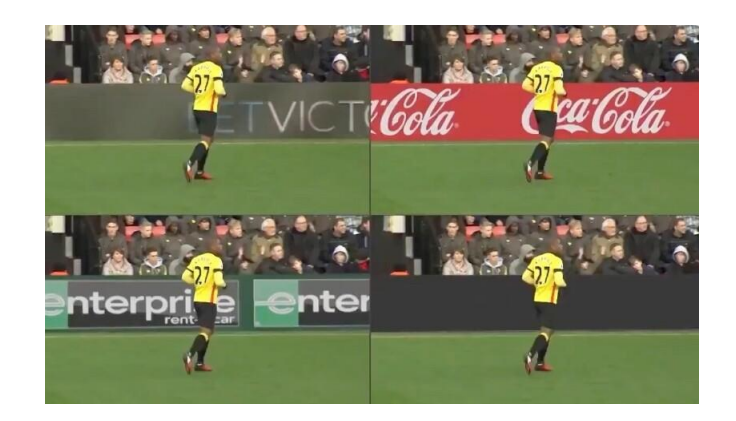

*Figura 20 RA en el deporte n9.cl/ra\_deporte*

Normalmente estas vallas son una especie de pantalla verde, esto se debe a que ayuda a facilitar el colocado de dichos anuncios, esto se ve tan natural que fácilmente se puede creer que es una pantalla con el anuncio de la publicidad, y eso se debe gracias a la RA.

La otra manera en la que podemos apreciar la RA es mediante a efectos durante las transmisiones deportivas, un ejemplo claro es el béisbol, en las transmisiones de este deporte se ofrecen efectos gráficos que ayudan a mejorar la experiencia que tiene el espectador, por ejemplo en este deporte se hace un lanzamiento de pelota con la mano, pero tiene diferentes trayectorias o efectos al ser lanzada y a veces el espectador no puede apreciarla del todo a través del ojo de la cámara, para eso se le agregan estos efectos, como se puede ver en la siguiente Figura (Figura 21), donde el *"Pitcher"* (también conocido como *Lanzador* en español, conocido comúnmente en el deporte como *Pitcher,* quien es el jugador que lanza la pelota desde el montículo hacia el receptor) lanza la bola y el ángulo de la cámara nos muestra una escena desde su espalda, pero no se pude apreciar del todo bien la *"Pichada"* (lanzar la pelota en el béisbol o lanzamiento en español), entonces para ello le agrega este efecto (trayectoria con iluminación roja) donde se puede apreciar mejor el efecto que tomo la pelota al ser lanzada.

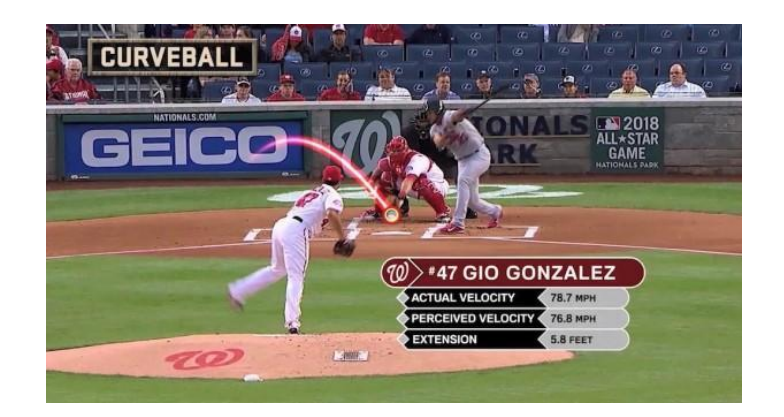

*Figura 21 RA en el deporte n9.cl/ra\_beisbol*

# **5.12. Realidad Aumentada en la educación**

Como se mencionó anteriormente, la RA tiene numerosas aplicaciones en diversos sectores, pero sin duda el uso en la educación ofrece muchas posibilidades, para empezar, capta la atención de los alumnos más rápido, ya que es algo novedoso y de interés para ellos, puesto que no es un método convencional de enseñanza, este favorece el estímulo y motivación por aprender, además de que el poder visualizar la información con perspectiva, ayuda a hacer que el aprendizaje sea más rápido y efectivo.

Las aplicaciones más comunes de la RA en la educación son los libros basados en RA. Estos libros tienen la posibilidad de ver en 3D los elementos sobre los que se está estudiando e interactuar y modificarlos, viendo su evolución, cambiándolos, etc. y en general aprendiendo de ellos. Varios ejemplos son la visualización de un volcán en erupción, los planetas o los dinosaurios. "Las posibilidades en ese sentido son infinitas y nosotros aprovecharemos esto para crear otra aplicación educativa para el aprendizaje" (Gallego et al., 2013).

El artículo de *Villacé* (2017) menciona algunas de las aplicaciones basadas en Realidad Aumentada que en el ámbito educativo tienen una alta trascendencia, los cuales son los siguientes:

● **Chromville**: Este conjunto de aplicaciones, orientado a cursos de Educación Infantil y Educación Primaria, permite al alumnado colorear cada una de las fichas que propone y gracias a la aplicación, veremos cómo los dibujos cobran vida (Figura 22). Esto se logra gracias a la RA basada en marcadores.

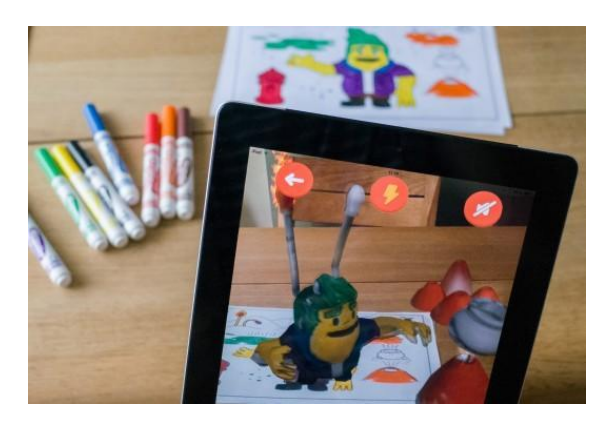

Figura 22 Chromville (chromville.com)

● **Arloon:** Paquete de aplicaciones tanto para Educación Primaria como Educación Secundaria, enfocadas a diversos ámbitos de la ciencia. Posee varios elementos destacables, como se muestra a continuación (Figura 23), se observan aplicaciones enfocadas en la anatomía, química, geometría, cálculos mentales, plantas y el sistema solar.

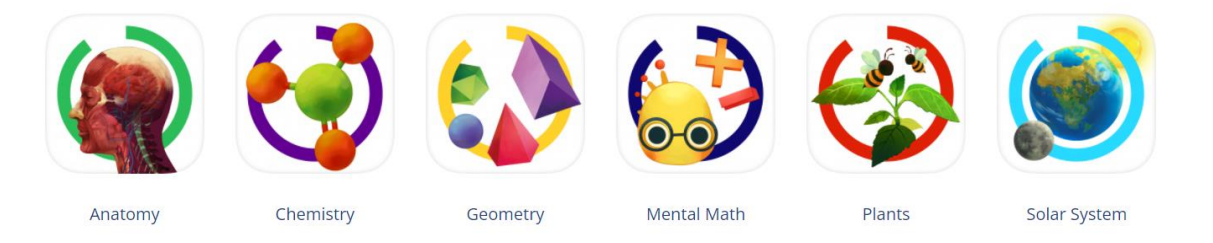

Figura 23 Arloon (arloon.com)

**Elements 4D**: El estudio de los compuestos químicos, así como las reacciones estequiométricas (recciones químicas), son más accesibles gracias a esta aplicación. Mediante sus cubos y la unión entre ellos podemos acceder a toda la información del elemento o compuesto.

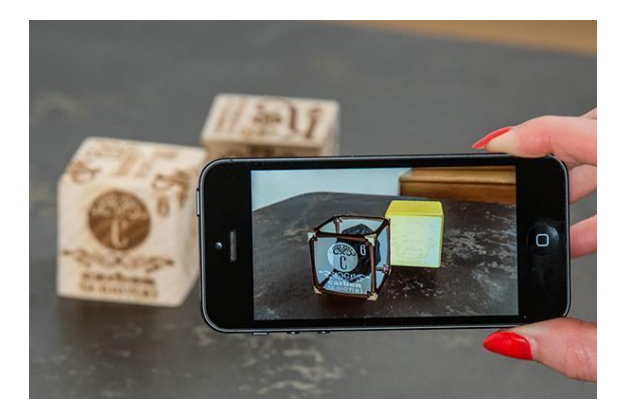

Figura 24 Elements 4D (n9.cl/elements4d)

**Quiver:** Una vez más, la expresión plástica toma protagonismo con esta aplicación. Gracias a sus fichas interactivas, los dibujos cobran vida, permitiendo interactuar con ellos mediante la RA basada en marcadores.

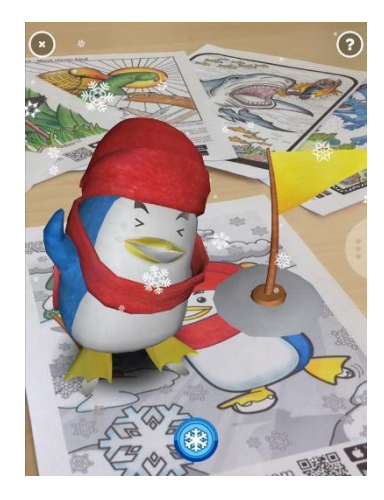

Figura 25 25 Quiver (quivervision.com)

● **Anatomy 4D:** El estudio detallado del cuerpo humano mediante el uso de la RA ya es posible gracias a esta aplicación. Sus elaborados gráficos permiten al usuario poder explorar el cuerpo humano de forma sencilla, mostrando el corazón o el cuerpo humano con gran detalle.

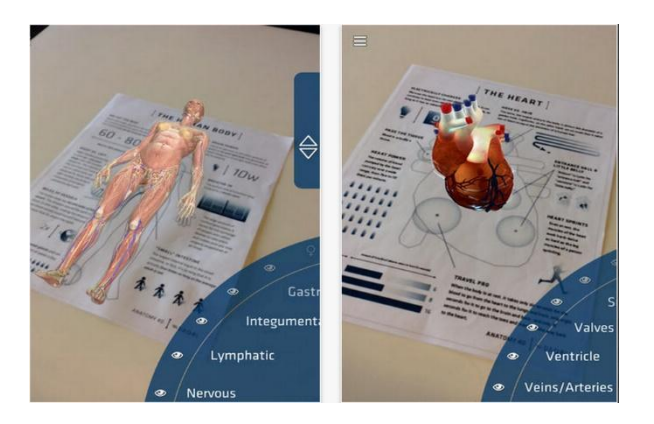

Figura 26 Anatomy 4D (n9.cl/anatomy4d)

**Zookazam**: Es una aplicación educativa que a través de la RA, muestra modelos en 3D de diferentes animales salvajes, incluyendo también sus sonidos más característicos.

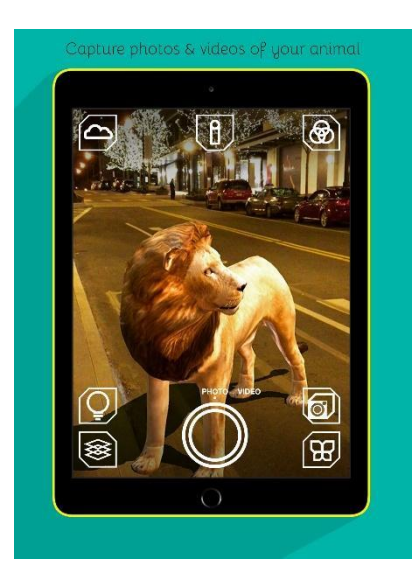

Figura 27 Zookazam (zookazam.com)

# **5.13. Pitágoras**

Filósofo y matemático griego, (c. 569 a. C. - c. 475 a. C) sus enseñanzas políticas y religiosas influyeron en Platón y Aristóteles y, a través de ellos, en la filosofía occidental. alrededor del 530 a.C. Pitágoras Ideó la teoría de que los números son de gran importancia para comprender el mundo natural.

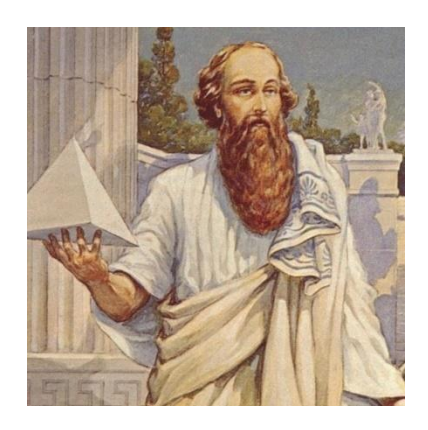

*Figura 28 Pitágoras (goo.su/UPZC)*

Cabe mencionar que entre los estudios matemáticos de Pitágoras es su estudio de los números pares e impares, los números primos y los números cuadrados en la teoría de números. En geometría, descubrió el teorema de la hipotenusa, conocido como teorema de Pitágoras, esta teoría establece la relación entre los lados de un triángulo rectángulo. Según la teoría, el cuadrado de la hipotenusa (el lado más largo de un triángulo) es igual al cuadrado del cateto (estos son los lados más cortos de un ángulo recto). Esta teoría ha proporcionado muchas fuentes prácticas para civilizaciones antiguas como la antigua Grecia, el antiguo Egipto y Babilonia.

#### **5.13.1. Teorema de Pitágoras**

Este teorema solo es aplicable a triángulos rectángulos, los cuales, son aquellos que tienen en uno de sus ángulos, un ángulo recto (90°).

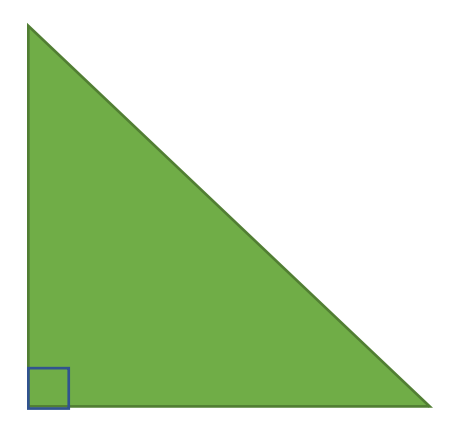

Todo triangulo está formado por tres lados, para el triángulo rectángulo se le atribuye comúnmente tres nombres, los cuales son:

- Hipotenusa: La hipotenusa siempre será el lado opuesto al ángulo recto y es el lado más largo del triángulo rectángulo.
- Cateto opuesto: El cateto opuesto es el lado del triangulo que esta frente al ángulo dado.
- Cateto adyacente: El cateto adyacente es el lado que está junto al ángulo dado, y que no es la hipotenusa.

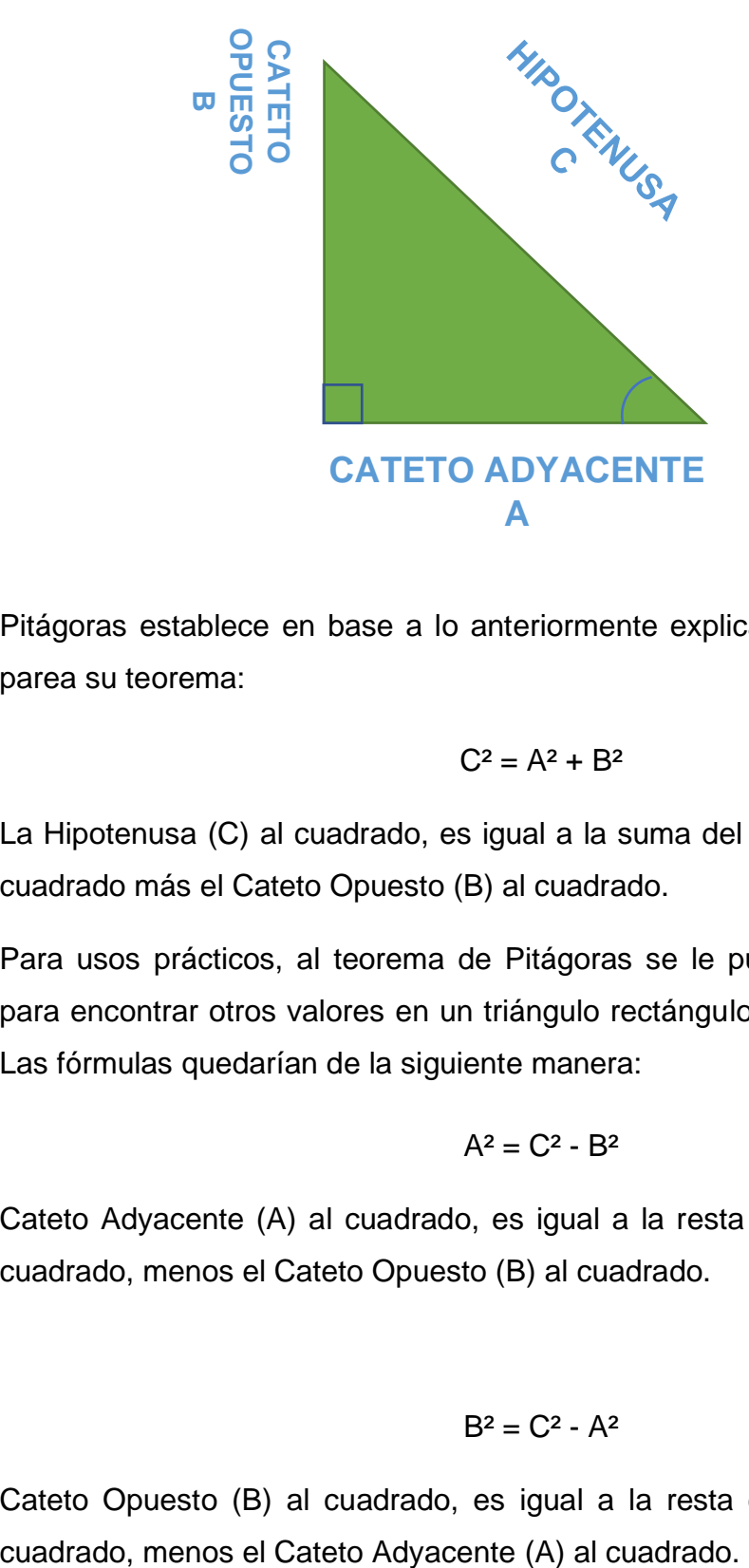

Pitágoras establece en base a lo anteriormente explicado la siguiente formula parea su teorema:

$$
C^2 = A^2 + B^2
$$

La Hipotenusa (C) al cuadrado, es igual a la suma del Cateto Adyacente (A) al cuadrado más el Cateto Opuesto (B) al cuadrado.

Para usos prácticos, al teorema de Pitágoras se le puede aplicar un despeje para encontrar otros valores en un triángulo rectángulo como el de los catetos. Las fórmulas quedarían de la siguiente manera:

$$
A^2 = C^2 - B^2
$$

Cateto Adyacente (A) al cuadrado, es igual a la resta de la Hipotenusa (C) al cuadrado, menos el Cateto Opuesto (B) al cuadrado.

$$
B^2 = C^2 - A^2
$$

Cateto Opuesto (B) al cuadrado, es igual a la resta de la Hipotenusa (C) al

De igual forma si se quiere conocer un valor sin elevar al cuadrado (²) se pueden aplicar otros despejes, los cuales quedarían de la siguiente manera:

$$
C = \sqrt{A^2 + B^2}
$$

La Hipotenusa (C), es igual a la raíz cuadrada de la suma del Cateto Adyacente (A) al cuadrado más el Cateto Opuesto (B) al cuadrado.

$$
A = \sqrt{C^2 - B^2}
$$

Cateto Adyacente (A) es igual a la raíz cuadrada de la resta de la Hipotenusa (C) al cuadrado, menos el Cateto Opuesto (B) al cuadrado.

$$
B = \sqrt{C^2 - A^2}
$$

Cateto Opuesto (B) es igual a la raíz cuadrada de la resta de la Hipotenusa (C) al cuadrado, menos el Cateto Adyacente (A) al cuadrado.

#### **5.14. Software**

"Es un término informático que hace referencia a un programa o conjunto de programas de cómputo, así como datos, procedimientos y pautas que permiten realizar distintas tareas en un sistema informático" (Significado de Software, 2019). Este término se usa comúnmente para referirse a los programas en las computadoras.

#### **5.15. Software para modelar 3D**

En la actualidad existe un amplia gama de programas, esto dificulta cual elegir, para tener una idea general de que software usar cuando se diseñe en 3D,

BenQ (2021) nos ofrece una lista con siete de los mejores software, cada uno de ellos se adaptan a necesidades diferentes.

#### **5.15.1. Maya**

Es la elección de la mayoría de los artistas 3D. Autodesk Maya es un software de renderización, simulación, modelado y animación con un conjunto de herramientas integrado que se utilizan para crear animaciones, entornos, gráficos de movimiento, RV y creación de personajes.

Es el más complejo y completo; esto significa que es el más difícil de aprender y dominar, pero vale la pena invertir tiempo y presupuesto en él gracias a sus resultados profesionales.

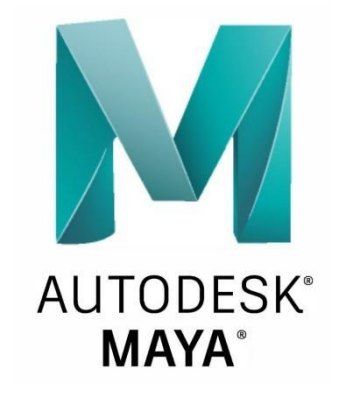

*Figura 29 Autodesk Maya (n9.cl/autodesk\_maya)*

#### **5.15.2. Autodesk 3ds Max**

Es la mejor opción para los usuarios de Windows. Al igual que su software hermano, Maya, cuenta con una robusta gama de herramientas que hacen la curva de aprendizaje igualmente compleja, pero es ideal para animadores principiantes o intermedios ya que hace mejores renders que Maya.

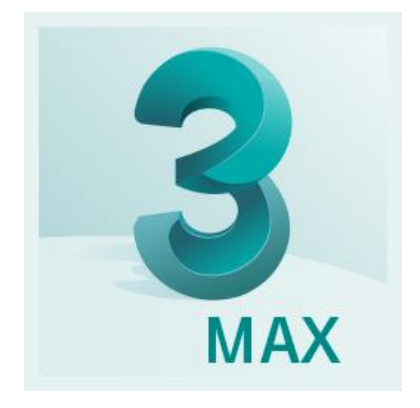

*Figura 30 Autodesk 3ds Max (n9.cl/sjhe4)*

#### **5.15.3. Houdini**

A diferencia de otros programas de animación, los activos en Houdini FX generalmente se crean conectando una serie de nodos. La ventaja de este flujo de trabajo es que permite a los artistas crear objetos detallados en un número relativamente corto de pasos en comparación con otros programas.

SideFX también ofrece Houdini Apprentice, una versión gratuita de Houdini FX. La versión gratuita te permite acceder a prácticamente todas las características de la versión de paga y trabajar en tus proyectos.

# **Houdinia**

*Figura 31 Houdini (sidefx.com/company/press/)*

#### **5.15.4. Cinema 4D**

Se trata de una pieza de software profesional con la que puedes crear un trabajo espectacular y también es la aplicación con la curva de aprendizaje más pequeña. Las licencias perpetuas para este software no son baratas, pero Maxcon también ofrece licencias de estudiantes y de corto plazo a un costo reducido. Es usado principalmente para hacer motion graphics.

Fácil de aprender y potente: Cinema 4D - Maxcon es el paquete perfecto para obtener resultados de forma rápida y sin problemas.

Los principiantes y los profesionales experimentados por igual pueden aprovechar la amplia gama de herramientas y funciones de Cinema 4D. Es la aplicación perfecta para la producción en 3D exigente y de ritmo rápido.

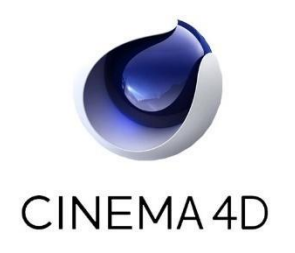

*Figura 32 Cinema 4D (n9.cl/cinema\_4d)*

#### **5.15.5. Blender**

Si buscas un programa gratuito de modelado 3D, capaz de producir imágenes y animaciones que están a la par con casi cualquier otro software de modelado 3D en el mercado, no encontrarás nada mejor que Blender.

Es un conjunto de creación 3D de código abierto y gratuito. Es compatible con la totalidad del flujo de animación 3D: modelado, animación, simulación, renderizado, composición y seguimiento de movimiento, incluso edición de video y creación de juegos.

Blender no es un software muy parecido al resto de programas profesionales de modelado 3D, por lo que, si deseas ir al siguiente nivel con programas más profesionales, tu curva de aprendizaje probablemente será más complicada.

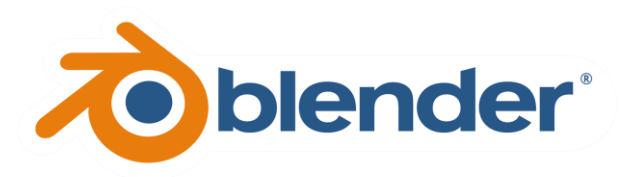

*Figura 33 Blender (n9.cl/blender\_logo)*

#### **5.15.6. Modo**

Es un software de herramientas de modelado, texturizado y renderizado potente; sin embargo, no tiene todas las herramientas de alta gama que puedes encontrar en otros programas.

Modo admite una amplia gama de formatos de archivo, por lo que puede importar, corregir y combinar datos de muchas aplicaciones CAD y 3D.

Puedes construir un kit de herramientas especializadas para satisfacer tus necesidades exactas con el sistema flexible de ensamblaje de herramientas de Modo.

Las herramientas avanzadas de texturizado, los materiales físicos y la colocación sencilla de las etiquetas te permiten repetir las apariencias rápidamente y obtener una vista previa de ellas en la vista interactiva.

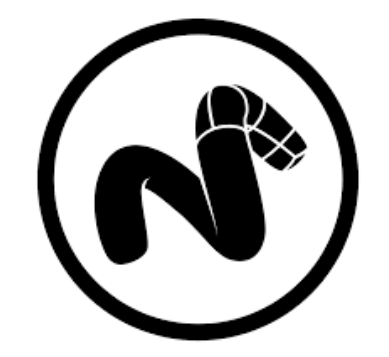

*Figura 34 Modo (n9.cl/modo\_logo)*

**5.15.7. Zbrush**

Este programa es particularmente bueno para la impresión 3D. Zbrush es un programa de modelado 3D, escultura y pintura digital; esta herramienta es similar a una masa, pero digital, la cual permite sacar tus ideas de tu cabeza y materializarlas.

Su uso es más intuitivo y experimental que otros programas de 3D y es necesario usar una tableta estilo Wacom, ya que Zbrush también detecta la presión del stylus.

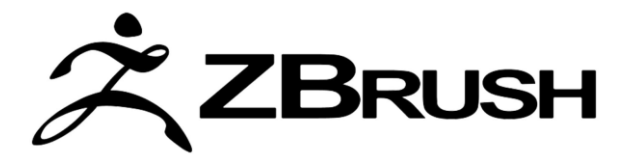

*Figura 35 Zbrush (n9.cl/zbrush\_logo)*

# **5.16. Realidad Aumentada en educación secundaria**

El Colegio Miralmonte en Cartagena, España cuenta con un proyecto con el nombre de *Aula inteligente* en el cual utilizan dispositivos iPad "one to one". El Sistema One to One sirve para que el profesor utilice el iPad como herramienta de gestión y apoyo en el proceso de enseñanza.

Actualmente se vive una era digital, en el cual el acceso a información y nuevas tecnologías está al alcance de cualquiera, el principal objetivo que tiene el Colegio es el mejorar su aprendizaje y concentración a la hora de aprender. Los jóvenes hoy en día prestan más atención a lo digital, por ello, en esta propuesta se busca mantener interesados a los jóvenes, también implementaron una serie de lineamientos los cuales se deben cumplir para poder impartir las clases con el iPad.

El Colegio Miralmonte (2021b) establece 14 normativas las cuales tanto el alumno como el padre o tutor deben de firmar de que se está de acuerdo. Las Normativas son las siguientes:

- 1. El iPad es una herramienta de trabajo, no una herramienta de entretenimiento, por lo cual solo podrá ser usado dentro de el aula y el uso de este fuera de la misma debe ser en caso de que una actividad lo requiera y bajo la supervisión de un profesor.
- 2. Se les brinda un correo electrónico el cual es necesario para el Aula Inteligente y este deberá ser usado de forma responsable y solo para actividades de ámbito escolar.
- 3. Se consideran faltas graves el modificar o alterar de alguna forma el IPad.
- 4. El mal uso del dispositivo pude tener consecuencias tanto individuales como grupales.
- 5. Se podrá restringir el uso de determinadas funciones del iPad, como la cámara o la navegación, mediante el uso de perfiles o restricciones del dispositivo, cuando el comportamiento o necesidades del alumno lo requieran.
- 6. El uso del iPad no excluye el uso de otros soportes y herramientas. En todas las asignaturas se ha de tener siempre a mano un cuaderno.
- 7. El profesor puede en todo momento comprobar que el contenido del dispositivo es el adecuado y que están abiertas sólo las aplicaciones que se precisan para esa clase.
- 8. Al salir del colegio, debe estar guardado en la mochila, no expuesto al exterior.
- 9. Cuando un profesor vea a un alumno utilizando un iPad fuera del aula, el criterio habitual de actuación será coger el iPad y actuar en consecuencia a la normativa de sanciones.
- 10.El Colegio instalará una aplicación en el iPad de los alumnos para garantizar el control de la herramienta por parte de los profesores y de los padres. También configurará el dispositivo para la facilidad de nuestros alumnos.
- 11.Cada alumno se responsabiliza de llegar al colegio todas las mañanas con la batería del iPad cargada.
- 12.El acceso a internet y redes sociales estará controlado por el colegio.
- 13.La instalación de aplicaciones o juegos estará supervisada por el colegio.
- 14.La cámara de fotos y de vídeo deben ser utilizadas única y exclusivamente cuando algún proyecto lo requiera, y un profesor del Colegio así lo haya autorizado.

Así mismo el Colegio Miralmonte (2021b) brinda recomendaciones para comprar el iPad y el uso del mismo, las cuales son las siguientes:

El centro recomienda que el iPad, tenga al menos una capacidad de almacenamiento de 128 gigas de memoria, y una pantalla entorno a las 10 pulgadas. También es aconsejable que siempre vaya con una funda.

- 1. Es recomendable que el iPad permanezca ya cargado y en una habitación diferente a la del alumno a la hora de dormir.
- 2. Si realiza la compra del dispositivo, es fundamental que lo entregue sin desprecintar, y que el alumno no lo use, para que no se acostumbre a darle un uso diferente al que se le va a dar en el aula.
- 3. Una vez que haya acabado de hacer sus deberes, es recomendable que el alumno deje de utilizar el dispositivo.
- 4. Se les entregara de cortesía a cada alumno una memoria USB, para realizar futuros trabajos, también contendrá además, los resúmenes de cada tema de cada una de las materias, así como la normativa de uso y sanciones del iPad, además de los estándares de calificación.
- 5. Antes del inicio del curso, el iPad deberá de entregarse para su configuración. Si el dispositivo no es nuevo, es necesario que se entregue con los ajustes de fábrica, o formateado. En cualquier caso, el centro no se hace responsable de la pérdida de datos del dispositivo.
- 6. El profesor puede en todo momento comprobar que el contenido del dispositivo es el adecuado y que están abiertas sólo las aplicaciones que se precisan para esa clase.
- 7. Al salir del colegio, debe estar guardado en la mochila, no expuesto al exterior.
- 8. Cuando un profesor vea a un alumno utilizando un iPad sin atender a esta normativa de buenas prácticas, se sancionará de acuerdo con la normativa.
- 9. El Colegio instalará una aplicación en el iPad de los alumnos para garantizar el control de la herramienta por parte de los profesores y de los padres.
- 10.Cada alumno se responsabiliza de llegar al colegio todas las mañanas con la batería del iPad cargada.
- 11.El acceso a internet y redes sociales estará controlado por el colegio.
- 12.La instalación de aplicaciones o juegos estará supervisada por el colegio.
- 13.Es fundamental que las claves de acceso, tanto de la plataforma como de internet, y el pin del iPad permanezcan en un lugar seguro, y a mano, y que no se compartan. El centro tendrá un duplicado de cada una de las claves para resolver los posibles problemas que se pudieran dar.
- 14.La cámara de fotos y de vídeo deben ser utilizadas única y exclusivamente cuando algún proyecto lo requiera, como el proyecto de Bachillerato Norteamericano o trabajo concreto de alguna materia, y un profesor del Colegio así lo haya autorizado.

Todo esto es clave para poder crear un ambiente educativo donde se pueda hacer uso de la tecnología de manera responsable y eficaz en las aulas, los puntos que el Colegio establece son para facilitar la enseñanza usando un iPad, pero esto no le limita ahí, puesto que es de importancia ya que dentro de sus métodos de estudio, utilizan la RA como herramienta, en la siguiente Figura (Figura 36) se puede apreciar cómo "diseccionan" una rana usando realidad aumentada.

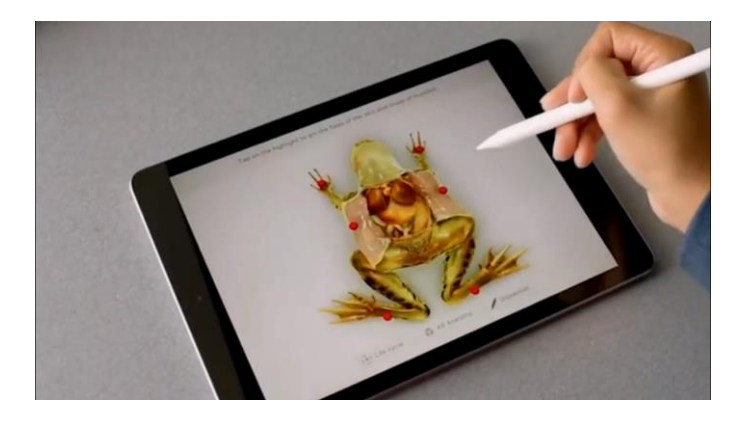

*Figura 36 Disección de rana con RA (n9.cl/ra\_miralmonte\_cartagena)*

De igual forma en su video *Realidad Aumentada* (Miralmonte Cartagena, 2021) se muestran otras actividades que realizan con RA, como el mapear una casa y así obtener el plano de la planta baja, apreciar el sistema solar, colorear imágenes y visualizarlas en tercera dimensión mediante el uso de Quiver, entre otras cosas.

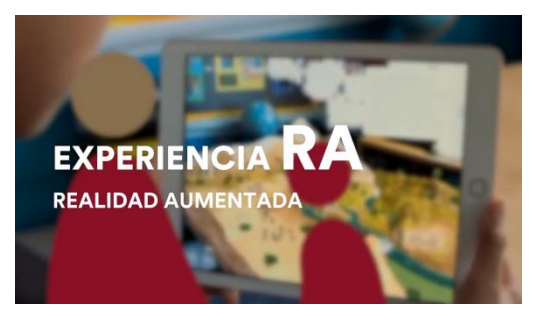

*Figura 37 Experiencia RA (n9.cl/ra\_miralmonte\_cartagena)*

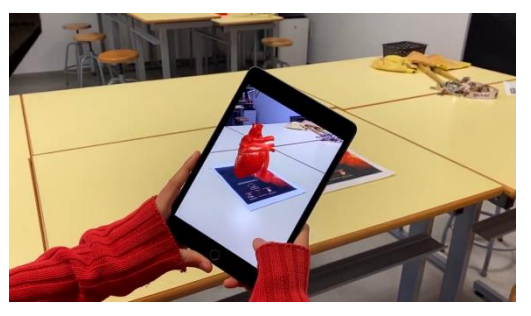

*Figura 38 Corazón con marcadores en RA (n9.cl/ra\_miralmonte\_cartagena)*

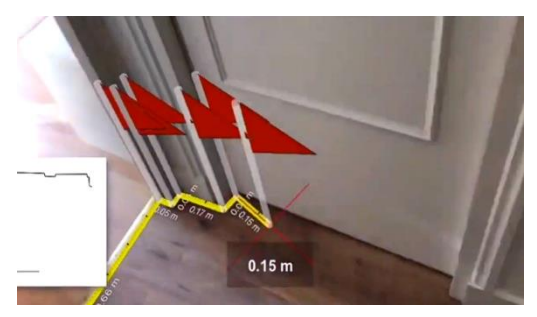

*Figura 39 Mapeo en RA (n9.cl/ra\_miralmonte\_cartagena)*

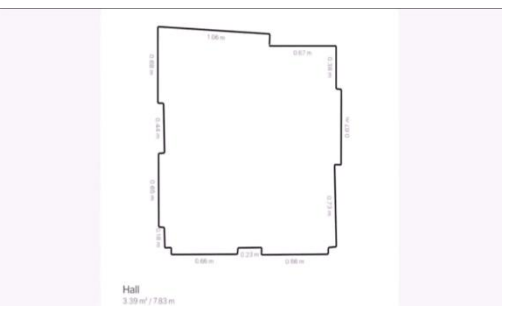

*Figura 40 Resultado mapeo en RA (n9.cl/ra\_miralmonte\_cartagena)*

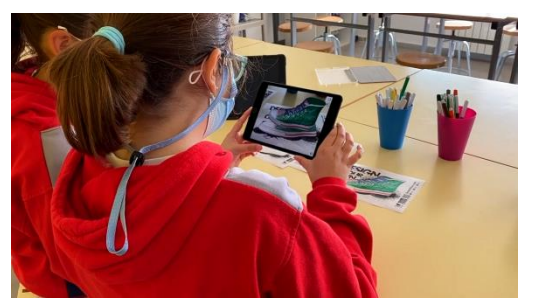

*Figura 41 Quiver (n9.cl/ra\_miralmonte\_cartagena)*

# **5.17. Elaboración de un material didáctico basado en Realidad Aumentada**

Para la elaboración de las aplicaciones basadas en RA, se debe hacer uso de modelos 3D, como ya se ha explicado anteriormente; en este apartado se elaborará un ejemplo de una aplicación, para lo cual se detallan los siguientes pasos:

#### **5.17.1. Modelado 3D (Guía)**

Con lo establecido en *métodos y técnicas de investigación empleadas*, en el quinto punto, el propósito de este documento es modelar un árbol en tercera dimensión, mediante el uso del software especializado, para este caso se utilizará el software de Blender, con el propósito de ser usado para la enseñanza del teorema de Pitágoras. Así mismo este documento tiene la finalidad de servir como guía para otros que quieran incursionar en el tema.

#### **5.17.2. Texturas utilizadas**

Para este trabajo se utilizaron dos "paquetes" de texturas PBR (siglas en ingles Physically Based Rendering o en español Representación Basada en Física) las cuales ayudan a crear una renderización de la escena en base de la vida real. Las texturas usadas para las hojas y el tronco son las siguientes:

#### **Tronco**

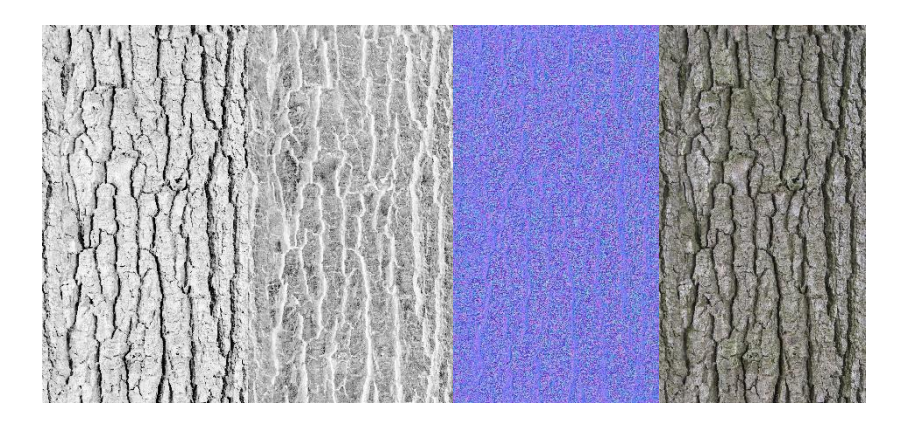

*Figura 42 Texturas PBR Tronco (n9.cl/texturas\_pbr\_tronco)*

**Hojas** 

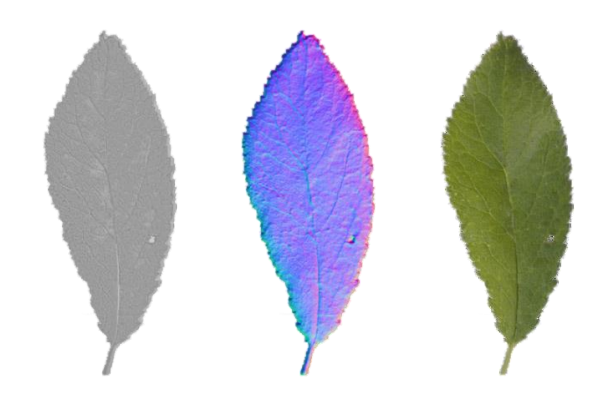

*Figura 43 Texturas PBR Hojas (goo.su/hojas)*

# **5.17.3. Primeros pasos**

Cabe mencionar que para esta guía se utilizó la versión de Blender 3.0.0 y se utilizaron Add-ons de Blender, los cuales ya están incluidos y se encuentran en la pestaña de *Edit/Preferences/Add-ons*

- Add Curve: Sapling Tree Gen
- Node: Node Wrangler

Después de haber activado los Add-ons eliminaremos el cubo que viene por default al abrir render, en la pestaña de *Add/Curve* seleccionamos *Sapling Tree Gen* el cual nos añadirá un árbol como se muestra en la siguiente Figura (Figura 44).

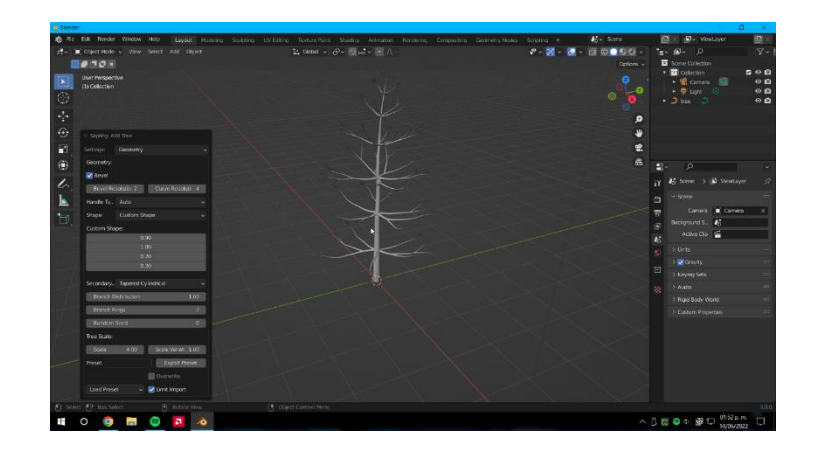

*Figura 44 Blender 3.0.0 Árbol 3D (Captura de pantalla propia)*

# **5.17.4. Edición de árbol**

Una vez que se ha añadido el árbol al escenario, del lado izquierdo de la pantalla se puede observar una nueva ventana que aparece al crear el árbol (Sapling: Add Tree), la cual servirá para modificar los atributos del mismo, como altura, ancho del tronco, grosor del tronco, entre otras opciones, una de ellas es el cambiar el tipo de árbol utilizado, para este escenario se utilizó *small\_pine* y se le hicieron modificaciones para agregar más ramas y modificar el ancho de las mismas quedando de la siguiente forma como se muestra en la siguiente Figura (Figura 45).

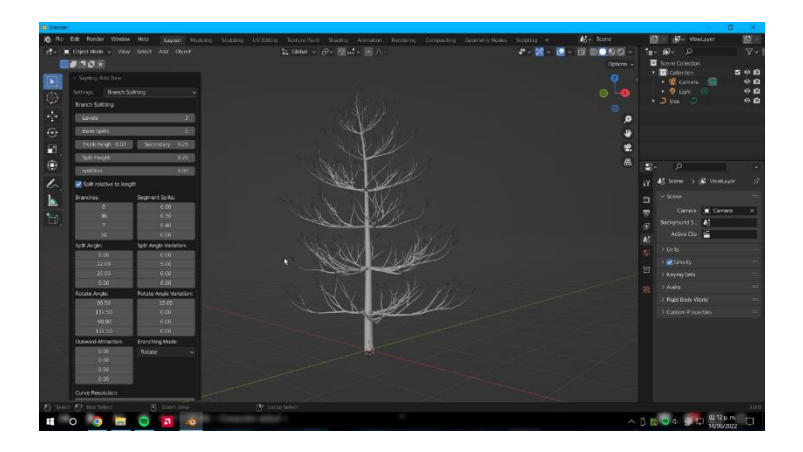

*Figura 45 Blender "small\_ pine" 3D (Captura de pantalla propia)*

La ventana de Sapling: Add Tree también cuenta con la opción de agregar las hojas del árbol, su distribución y follaje. Para este escenario se modificó lo anteriormente mencionado y también se le agrego una leve inclinación al tronco y a las ramas, para agregar un toque de realismo, simulando la física y la gravedad del mundo real, y por último también se le añadieron raíces, quedando de la siguiente manera (Figura 46 y 47).

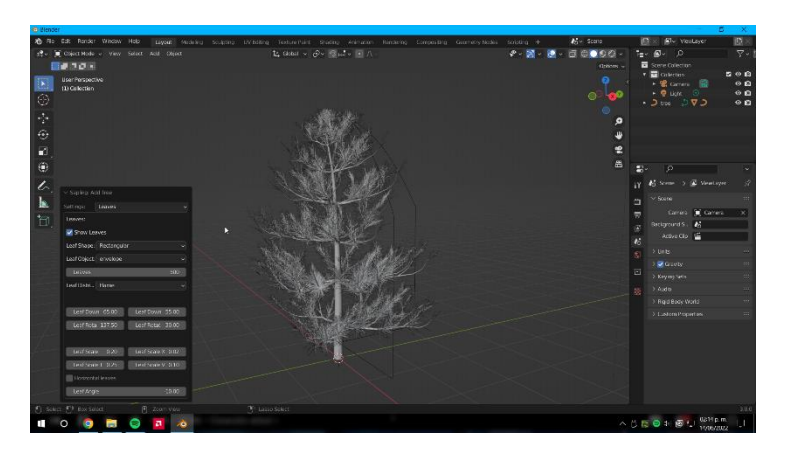

*Figura 46 Blender Hojas añadidas (Captura de pantalla propia)*

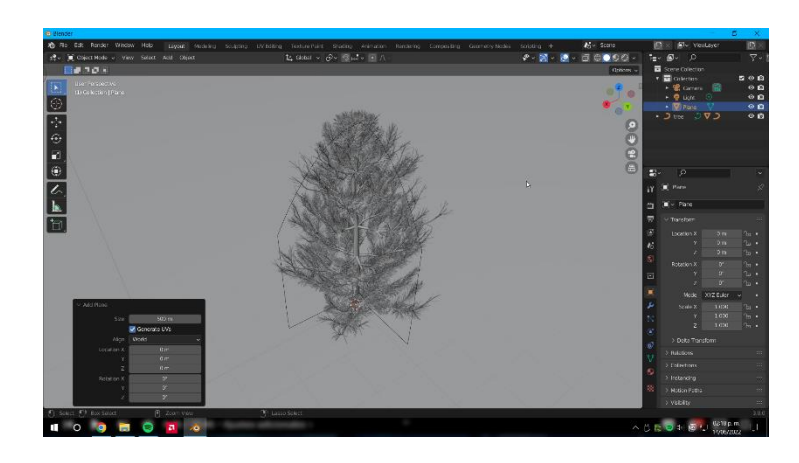

*Figura 47 Blender Creando inclinaciones (Captura de pantalla propia)*

# **5.17.5. Texturas**

Desde la esquina superior izquierda vamos a arrastrar el cursor como se muestra en la siguiente Figura (Figura 48) seleccionando el borde de la ventana para duplicar y usar el modo *shader editor.*

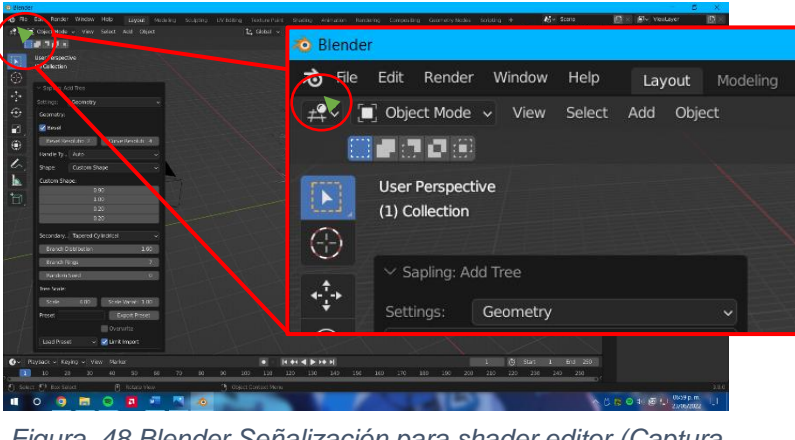

*Figura 48 Blender Señalización para shader editor (Captura de pantalla propia)*

Después de abrir el modo *shader editor,* presionamos las teclas "*CTRL* + *SHIFT* + *T"* para cargar las texturas (previamente mostradas), empezando por el tronco y las ramas (Figura 49), también realizaremos el mismo proceso para agregar texturas a las hojas quedando de la siguiente manera (Figura 50).

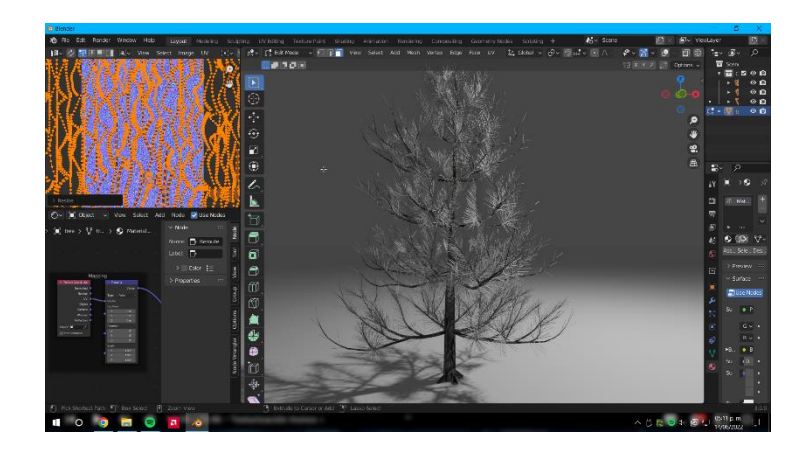

*Figura 49 Blender Texturas de tronco (Captura de pantalla propia)*

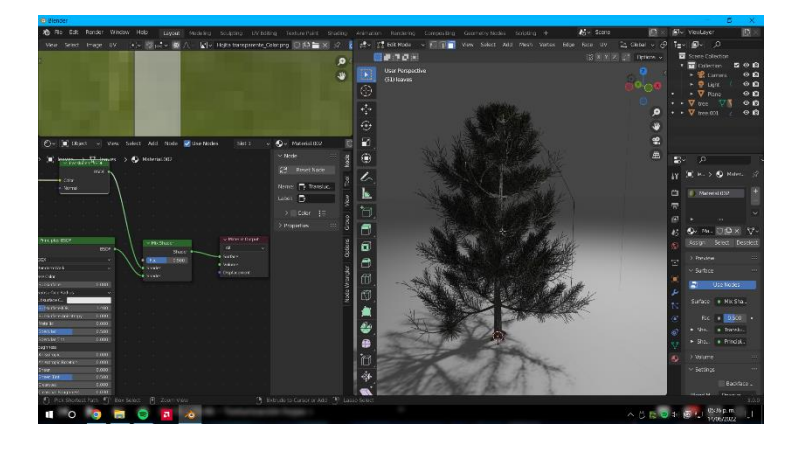

*Figura 50 Blender Texturas de hojas (Captura de pantalla propia)*

### **5.17.6. Renderizado**

Para renderizar nuestro proyecto se utilizará el motor de renderizado *Cycles,*  para activarlo, debemos interactuar con la ventana que está del lado derecho del proyecto, dando un clic al icono de una cámara fotográfica (*Render Properties)*, la cual está debajo de los iconos de un desarmador y una llave. Una vez posicionados en *Render Properties* seleccionamos *Render Engine* y se

abrirá una caja de texto, en la cual se seleccionará *Cycles,* quedando de la siguiente forma el proyecto (Figura 51).

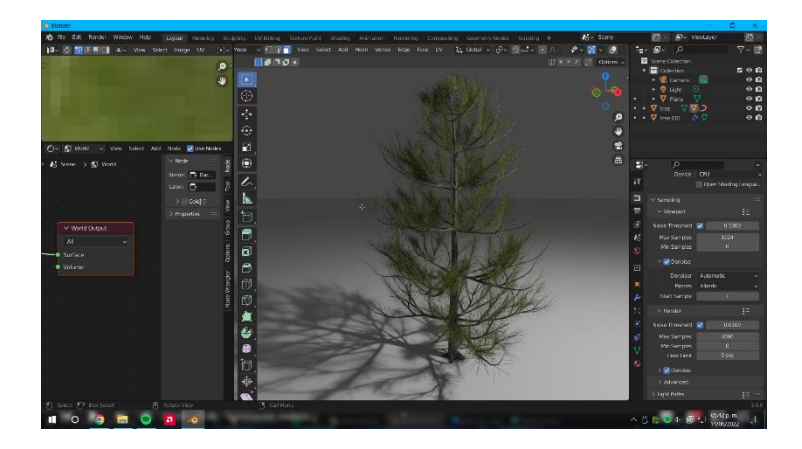

*Figura 51 Blender Renderización de árbol (Captura de pantalla propia)*

# **5.18. Aplicación Basada en Realidad Aumentada**

Para hacer uso del modelo previamente elaborado en Modelado 3D (Guía) utilizaremos la herramienta de Visor 3D, la cual Microsoft (s. f.) nos indica que es una herramienta que permite ver y manipular objetos en 3D; incluye un modo el cual se llama "realidad mixta" el cual te ofrece la posibilidad de ver el modelo en nuestro entorno. Un ejemplo de lo que se puede encontrar en la herramienta (la cual está incluida desde fabrica en Windows 10) es el siguiente modelo de la Figura 54, en el cual se puede apreciar el modelo 3D de una abeja, el cual ya está incluido en una biblioteca dentro de la misma herramienta.

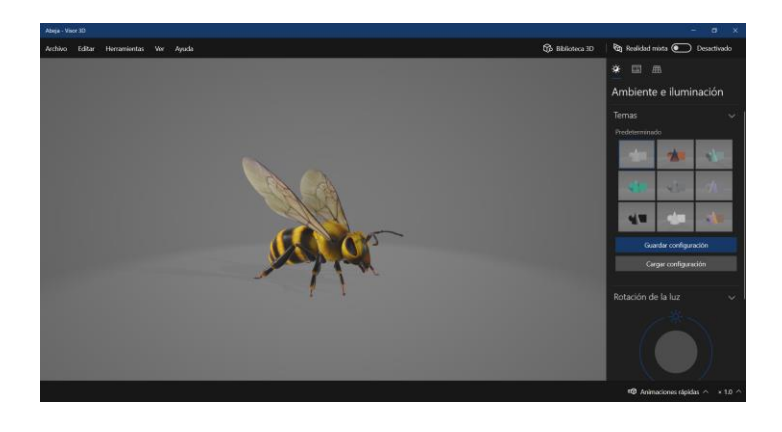

*Figura 52 Abeja en 3D – Visor 3D (Captura de pantalla propia)*

Para cumplir el punto 4.5. Aplicación basada en RA, planteado en el apartado de MÉTODOS Y TÉCNICAS DE INVESTIGACIÓN EMPLEADAS se utilizó la función de realidad mixta del Visor 3D. Es importante mencionar que la computadora del laborante es una computadora de escritorio, esto no implica que sea un impedimento para poder hacer uso de esta herramienta, por lo cual, entonces, se utilizó la herramienta de iVCam, la cual permite vincular una computadora y un dispositivo móvil, en el caso de esta práctica, un teléfono celular, para que este último sea utilizado como cámara complementaria de la computadora o webcam.

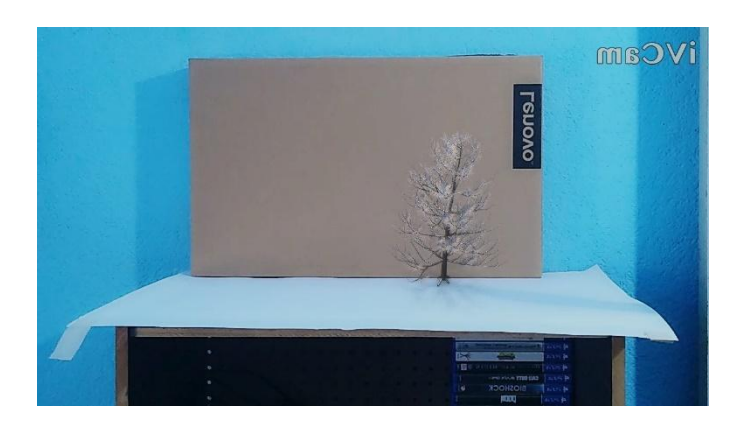

*Figura 53 Modelo Árbol Render (Captura de pantalla propia)*

Como se muestra en la Figura anterior (Figura 53) está proyectado el árbol modelado en Blender sobre un mueble, gracias a la realidad mixta, y como se puede observar, el árbol genera una sombra; de esta manera el árbol cuenta con dos atributos importante, los cuales son la altura del árbol y una longitud (la sombra que se proyecta sobre el mueble). Para utilizar esto como método de enseñanza el profesor o docente que utilice este método, (el cual puede ser proyectado en cualquier superficie siempre y cuando tenga una iluminación adecuada) pude añadir valores a los atributos anteriormente mencionados, quedando de la siguiente manera:

#### **5.18.1. Ejercicio**

#### *Tomado en cuenta la Figura 55* "*Modelo Árbol Render" calcule lo siguiente:*

*Suponiendo que el árbol tiene una altura de 7 metros y proyecta una sobra con dirección al este de 10 metros. ¿Cuál es la distancia que existe desde la punta del árbol a la punta de la sombra proyectada? Considere el Teorema de Pitágoras para resolver el ejercicio y que las unidades de medida son metros.*

#### **5.18.2. Resultado**

Nos indican que la altura del árbol es de 7 metros, por lo cual será nuestro punto **a** y la sombra que proyecta de 10 metros será nuestro punto **b**, por lo cual el valor faltante será el lado **c**, y quedaría de la siguiente forma:

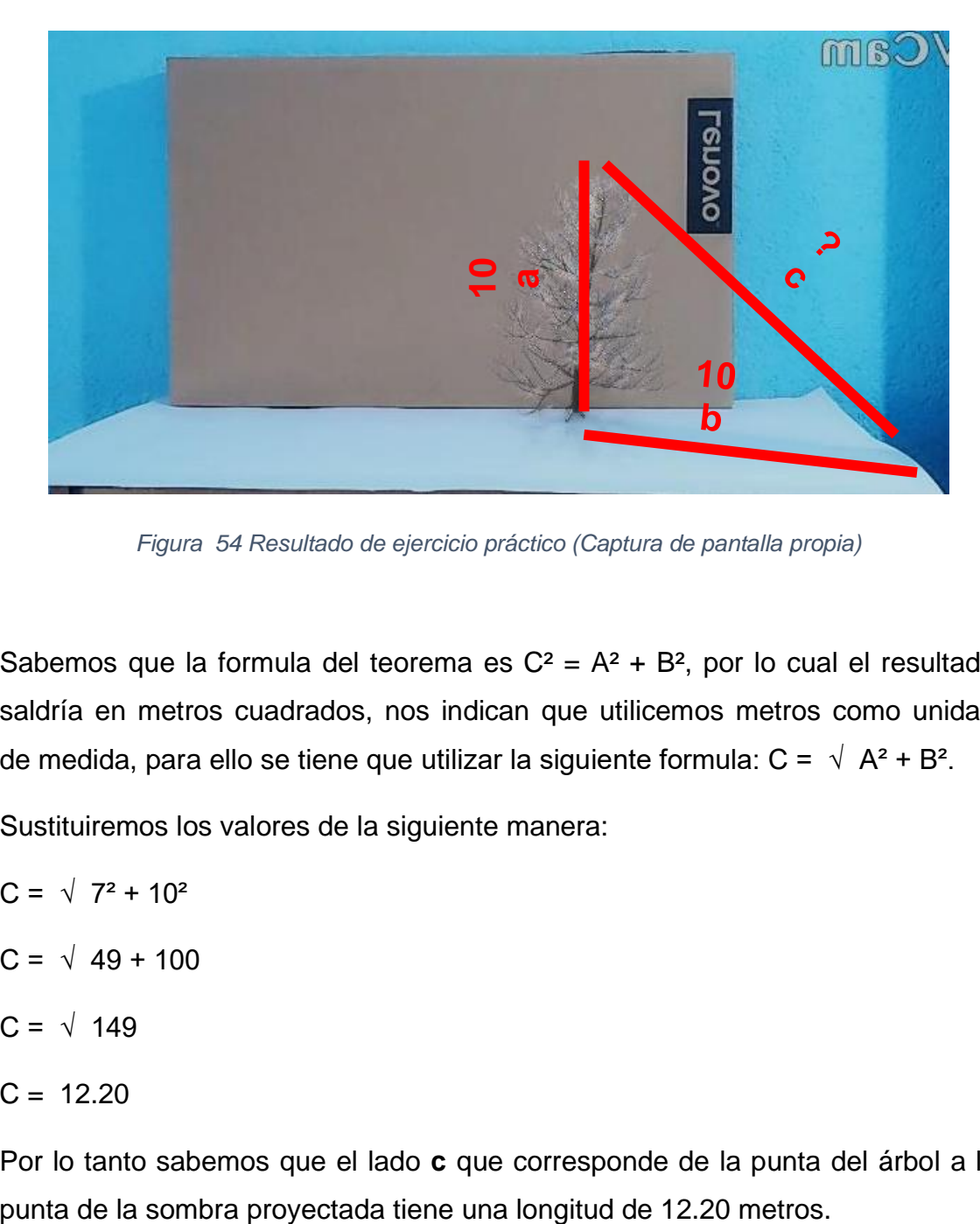

*Figura 54 Resultado de ejercicio práctico (Captura de pantalla propia)*

Sabemos que la formula del teorema es  $C^2 = A^2 + B^2$ , por lo cual el resultado saldría en metros cuadrados, nos indican que utilicemos metros como unidad de medida, para ello se tiene que utilizar la siguiente formula:  $C = \sqrt{A^2 + B^2}$ .

Sustituiremos los valores de la siguiente manera:

- $C = \sqrt{7^2 + 10^2}$
- $C = \sqrt{49 + 100}$
- $C = \sqrt{149}$
- $C = 12.20$

Por lo tanto sabemos que el lado **c** que corresponde de la punta del árbol a la

Como se mencionó antes, el Visor 3D cuenta con una biblioteca de modelos, los cuales esta agrupados en categorías, como se puede ver en la Figura 55, y de esta manera alternar las imágenes para tener una variedad y generar interés a los estudiantes.

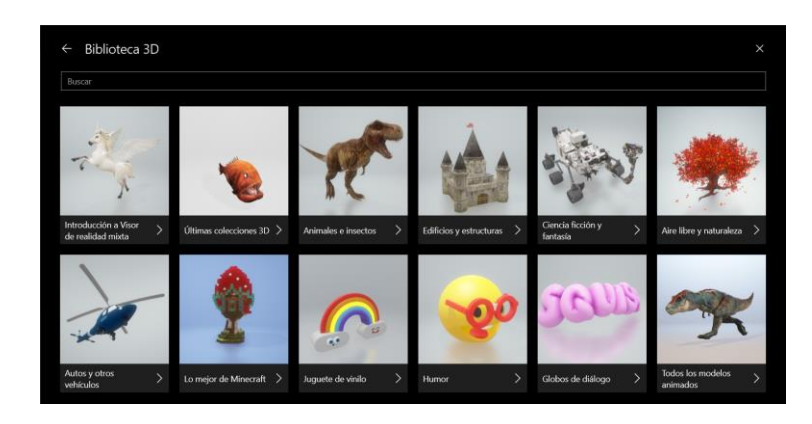

*Figura 55 Biblioteca Modelos 3D (Captura de pantalla propia)*

La manera en la que se plantea el ejercicio es de forma práctica, pero cumpliendo el objetivo de transmitir o enseñar una idea, y la mayoría de las escuelas secundarias cuenta con un equipo necesario para realizar dicha actividad; para el caso de la practica anterior solo se utilizó una computadora y un dispositivo móvil. En un entorno real como un salón de clases se puede utilizar una laptop, la cual ya tiene incluida una cámara o webcam como se le conoce comúnmente, utilizado la laptop y un proyector se puede replicar la actividad, a esto se le agrega que el Visor 3D cuenta con una biblioteca de modelos, los cuales pueden ser utilizados para realizar la misma activad; al utilizar un proyector, el cual es comúnmente proyectado sobre un pizarrón blanco, facilita el hacer uso de este y ahí escribir los valores deseados, así ahorrando tiempo al docente o profesor y generando interés entre los estudiantes.

# **VI. CONCLUSIONES Y SUGERENCIAS**

Las investigaciones aquí planteadas muestran varias características, algunas generales relacionadas con la RA y otras más específicas. Algunas son tutoriales como Anatomy 4D otras solo van mostrando la RA desde el enfoque tridimensional de manera interactiva como el Ikea Place y otras aportaron un estudio sobre la manera de cómo se desarrolla el proceso cognoscitivo con ayuda de la RA.

Algunas relacionadas con las matemáticas, otras con la química; algunas diseñadas para ser usadas por un grupo específico de usuarios con es el caso de las gafas de HoloLens 2 y otras para un grupo más amplio de usuarios como el juego de Pokémon Go.

La "Realidad aumentada como recurso educativo", es más un hecho que una fantasía; las tecnologías que nos rodean son tan variadas que están al alcance de todos, y pueden aplicarse en diferentes ámbitos, el ámbito educativo no es la excepción, un claro ejemplo es el Colegio Miralmonte, el cual cuenta con todo un plan educativo bien estructurado para que los jóvenes puedan hacer uso de las tecnologías e innovar la forma de la enseñanza y educación.

Debido a que la manera de aprender puede incluir diversos sentidos como la vista, el oído, el tacto, se propone una plataforma interactiva que contenga elementos afines a estos sentidos, con la finalidad de que el aprendizaje sea completo.

# **VII. REFERENCIAS DE CONSULTA**

- ANDA. (2020, 23 enero). *La Realidad Aumentada y la Realidad Virtual, una tendencia*. Recuperado 15 de junio de 2022, de https://www.anda.cl/la-realidad-aumentaday-la-realidad-virtual-una-tendencia/
- App Store (iOS). (2022, 29 marzo). En *Wikipedia, la enciclopedia libre*. https://es.wikipedia.org/wiki/App\_Store\_(iOS)
- AR Development. (2018, 24 abril). *Realidad Aumentada*. Augmented and Virtual Reality Company. https://ardev.es/realidad-aumentada/
- Autodesk. (2021, 4 enero). *Software de Realidad Virtual*. Recuperado 1 de octubre de 2021, de https://www.autodesk.mx/solutions/virtual-reality
- Autodesk. (2022, 8 febrero). *Software de modelado 3D*. Recuperado 24 de junio de 2022, de https://www.autodesk.mx/solutions/3d-modeling-software
- Avatar (Internet). (2022, 25 mayo). En *Wikipedia, la enciclopedia libre*. https://es.wikipedia.org/wiki/Avatar\_(Internet)
- Banco de México. (2021, 10 noviembre). *BilletesMX* [Vídeo]. YouTube. https://www.youtube.com/watch?v=T-6tqMyo\_HQ
- Banxico. (s. f.). *BilletesMX*. Banxico.org. Recuperado 15 de junio de 2022, de https://www.banxico.org.mx/footer-es/billetes-monedas-mx-celulares.html
- BBVA. (2020, 17 agosto). *Los siete usos de la realidad aumentada que ya están aquí*. BBVA NOTICIAS. Recuperado 1 de octubre de 2021, de https://www.bbva.com/es/siete-usos-realidad-aumentada-ya-estan-aqui/

Beléndez, A. (2015, 5 junio). *Dennis Gabor, "padre de la holografía"*. OpenMind BBVA. Recuperado 22 de junio de 2022, de https://www.bbvaopenmind.com/ciencia/grandes-personajes/dennis-gabor-elpadre-de-la-holografia/

- BenQ. (2021, 11 mayo). *Los 7 mejores softwares para diseñar en 3D*. Recuperado 24 de junio de 2022, de https://www.benq.com/es-mx/centro-deconocimiento/conocimiento/softwares-para-disenar-en-3d.html
- Blender Foundation. (s. f.). *About*. Blender.Org. Recuperado 11 de junio de 2022, de https://www.blender.org/about/

Boletín UNAM-DGCS-185. (2021, 1 marzo). *Universitarios realizan en México primera cirugía con realidad mixta*. Dirección General de Comunicación Social. Recuperado 9 de agosto de 2022, de

https://www.dgcs.unam.mx/boletin/bdboletin/2021\_185.html

- CEUPE. (2018, 31 octubre). *¿Qué son los dispositivos móviles?* Recuperado 15 de junio de 2022, de https://www.ceupe.com/blog/que-son-los-dispositivos-moviles.html
- Colegio Almedina. (2014, 3 septiembre). *iPads One to One*. Recuperado 11 de agosto de 2022, de https://colegioalmedina.com/proyecto-educativo/ipads-one-to-one/
- Colegio Miralmonte. (2021a, febrero 23). *Realidad aumentada en secundaria | Colegio Miralmonte Cartagena*. Recuperado 12 de agosto de 2022, de https://colegiomiralmonte.es/realidad-aumentada-en-secundaria/
- Colegio Miralmonte. (2021, 25 noviembre). *Aula inteligente: iPad en el aula | Colegio Miralmonte Cartagena*. Recuperado 12 de agosto de 2022, de

https://colegiomiralmonte.es/courses/aula-inteligente/#1564650475933- 751e9ea4-d310

ComputerHoy.com. (2019, 26 febrero). *HoloLens 2, primer contacto con las gafas de realidad mixta de Microsoft* [Vídeo]. YouTube. https://www.youtube.com/watch?v=fLt5cfJLIrk

Dergarabedian, C. (2022, 20 marzo). *Google Glass: ¿por qué sus gafas inteligentes fueron un fracaso?* iProfesional. Recuperado 16 de junio de 2022, de https://www.iprofesional.com/tecnologia/359230-google-glass-por-que-susgafas-inteligentes-fueron-un-fracaso

EPSON. (s. f.). *V11H423020 | Moverio BT-100 Wearable Display | Wearables | Clearance Center | Epson US*. Recuperado 16 de junio de 2022, de https://epson.com/Clearance-Center/Wearables/Moverio-BT-100-Wearable-Display/p/V11H423020

Ericsson. (2016, 7 septiembre). *Béisbol con realidad aumentada en MLB Network con Piero de Ericsson*. Panorama Audiovisual. Recuperado 11 de agosto de 2022, de https://www.panoramaaudiovisual.com/2016/09/07/beisbol-con-realidadaumentada-en-mlb-network-con-piero-de-ericsson/

Fundación Telefónica. (2011). *Realidad Aumentada: una nueva lente para ver el mundo* (Primera edición). © Editorial Ariel, S.A. https://play.google.com/books/reader?id=OXHmCgAAQBAJ&pg=GBS.PP1&hl

 $=$ es 419

Gallego, R., Saura, N., & Núñez, P. (2013). AR-Learning: libro interactivo basado en realidad aumentada con aplicación a la enseñanza. *Tejuelo: Didáctica de la*  *Lengua y la Literatura. Educación*, *Extra 8*, 74–88. https://dialnet.unirioja.es/descarga/articulo/5385923.pdf

- García, B. (2017, 28 julio). *Holografía, más útil en la vida real que en la ciencia ficción*. OpenMind BBVA. Recuperado 22 de junio de 2022, de https://www.bbvaopenmind.com/tecnologia/mundo-digital/holografia-mas-utilen-la-vida-real-que-en-la-ciencia-ficcion/
- García, B. (2018, 30 abril). *Realidad aumentada aplicada al uso médico en operaciones y cirugía*. Blogthinkbig.com. Recuperado 22 de junio de 2022, de https://blogthinkbig.com/realidad-aumentada-medicina
- Google Glass. (2022, 30 mayo). En *Wikipedia, la enciclopedia libre*. https://es.wikipedia.org/wiki/Google\_Glass
- Google Play. (2022, 8 junio). En *Wikipedia, la enciclopedia libre*. https://es.wikipedia.org/wiki/Google\_Play
- Gonzáles, M. (2021, 20 mayo). *¿Qué es la realidad virtual?* Wondershare. Recuperado 1 de octubre de 2021, de https://filmora.wondershare.es/video-editing-tips/whatis-vr.html
- Halo (serie de televisión). (2022, 8 junio). En *Wikipedia, la enciclopedia libre*. https://es.wikipedia.org/wiki/Halo (serie de televisi%C3%B3n)
- Hornos, N. (2022, 9 junio). *ABBA volvió a los escenarios en forma de hologramas: cómo funciona esta tecnología*. MdzOnline. Recuperado 24 de junio de 2022, de https://www.mdzol.com/estilo/2022/6/9/abba-volvio-los-escenarios-en-forma-dehologramas-como-funciona-esta-tecnologia-249420.html
- Iberdrola. (2019, 1 febrero). *¿Qué es la Realidad Aumentada?* Recuperado 30 de septiembre de 2021, de https://www.iberdrola.com/innovacion/que-es-realidadaumentada
- IDIS. (s. f.). *Sensorama | IDIS*. Proyectoidis. Recuperado 1 de octubre de 2021, de https://proyectoidis.org/sensorama/
- Introducción a Mixed Reality Mixed Reality. (2022, 11 junio). Microsoft Docs. Recuperado 16 de junio de 2022, de https://docs.microsoft.com/eses/windows/mixed-reality/discover/get-started-with-mr
- Instagram. (2022, 19 mayo). En *Wikipedia, la enciclopedia libre*. https://es.wikipedia.org/wiki/Instagram
- *iVCam* (7.0.4). (2022). [Software de computadora y telefono movil]. E2ESOFT. https://www.e2esoft.com/ivcam/
- Lanzador. (2022, 10 mayo). En *Wikipedia, la enciclopedia libre*. https://es.wikipedia.org/wiki/Lanzador
- López, S., Soriano, A., Plata, A., & Bautista, R. (2010). Dispositivos móviles. .*.Seguridad*, *7*, 3–4.

https://revista.seguridad.unam.mx/sites/default/files/revistas/pdf/num\_07\_0.pdf

- Martin, C. (2017, 24 abril). *Connected Thinking: AR Marketing Shifting, \$13 Billion Ad Revenue Projected*. MediaPost. Recuperado 24 de junio de 2022, de https://www.mediapost.com/publications/article/299593/ar-marketing-shifting-13-billion-ad-revenue-proj.html
- Microsoft. (s. f.-a). *Microsoft HoloLens | Tecnología de realidad mixta para empresas*. Recuperado 17 de junio de 2022, de https://www.microsoft.com/es-es/hololens
- Microsoft Azure. (s. f.-b). *¿Qué es la inteligencia artificial? | Microsoft Azure*. Recuperado 22 de junio de 2022, de https://azure.microsoft.com/esmx/overview/what-is-artificial-intelligence/#benefits
- Microsoft. (s. f.-c). *Visor 3D*. Microsoft. Recuperado 27 de agosto de 2022, de https://apps.microsoft.com/store/detail/visor-3d/9NBLGGH42THS?hl=eses&gl=ES
- Miralmonte Cartagena. (2021, 23 febrero). *Realidad Aumentada* [Vídeo]. YouTube. https://www.youtube.com/watch?v=Rvn2uhe18us&t=1s

Moreno, R. M. V. E. (2001, 29 julio). *Biografía de Pitágoras*. Busca Biografias. Recuperado 10 de junio de 2022, de

https://www.buscabiografias.com/biografia/verDetalle/1231/Pitagoras

Murguía, L. (2021, 25 marzo). *HOLOGRAMAS podremos distinguir entre ficción y la realidad?* Holii. Recuperado 24 de junio de 2022, de https://holii.mx/hologramas-podremos-distinguir-entre-ficcion-y-la-realidad/

Napolitano, J. (2020, 21 junio). *Asistentes de Realidad Aumentada con Inteligencia Artificial*. TECHEDGE GROUP. Recuperado 24 de junio de 2022, de https://www.techedgegroup.com/es/blog/asistentes-de-realidad-aumentada-coninteligencia-artificial

- Onirix. (2020, 15 mayo). *Diferentes tipos de Realidad Aumentada*. Recuperado 29 de octubre de 2021, de https://www.onirix.com/es/aprende-sobre-ra/diferentestipos-de-realidad-aumentada/
- Oracle. (s. f.). *¿Qué es la inteligencia artificial (IA)?* Oracle México. Recuperado 22 de junio de 2022, de https://www.oracle.com/mx/artificial-intelligence/what-is-ai/
- Pérez, E. (2021, 5 julio). *Realidad aumentada en publicidad: así funciona la tecnología que adapta lo que vemos en el deporte según. . .* Xataka. Recuperado 11 de agosto de 2022, de https://www.xataka.com/empresas-y-economia/realidadaumentada-publicidad-asi-funciona-tecnologia-que-adapta-que-vemos-deportedonde-se-emita
- Pichada. (2017, 10 mayo). En *Wiktionary*. https://es.wiktionary.org/wiki/pichada
- Polígono. (2022, 21 junio). En *Wikipedia, la enciclopedia libre*.

https://es.wikipedia.org/wiki/Pol%C3%ADgono

Portillo, G. (2019, 22 abril). *Pitágoras*. Meteorología en Red. Recuperado 11 de junio de 2022, de https://www.meteorologiaenred.com/pitagoras.html

Prensky, M. (2011). *Enseñar a nativos digitales*. Ediciones Pirámide.

- Real Academia Española. (s. f.). *Mapear*. RAE. Recuperado 12 de agosto de 2022, de https://dle.rae.es/mapear
- Saldaña, S. (2021, 1 marzo). *En la UNAM utilizaron hologramas para hacer cirugía a distancia de un hombro: esta es la primera. . .* Xataka México. Recuperado 24 de junio de 2022, de https://www.xataka.com.mx/medicina-y-salud/unamutilizaron-hologramas-para-hacer-cirugia-a-distancia-hombro-esta-primeraoperacion-realidad-mixta-mexico
- Salesforce. (s. f.). *¿Qué es Cloud Computing?* Salesforce.com. Recuperado 17 de junio de 2022, de https://www.salesforce.com/mx/cloudcomputing/#:%7E:text=De%20una%20manera%20simple%2C%20la,computado ra%20personal%20o%20servidor%20local.
- Sánchez, J. (2021, 27 noviembre). *Billetes MX: la app para conocer y ver animaciones 3D de tu dinero*. El Sol de Puebla | Noticias Locales, Policiacas, sobre México, Puebla y el Mundo. Recuperado 15 de junio de 2022, de https://www.elsoldepuebla.com.mx/finanzas/billetes-mx-la-app-para-conocer-yver-animaciones-3d-de-tu-dinero-7530169.html
- School, T. (2021, 11 noviembre). *Realidad aumentada y marketing: estrategias de impacto*. Tokio School. Recuperado 13 de junio de 2022, de https://www.tokioschool.com/noticias/realidad-aumentada-marketing/
- Schwab, P. (2022, 15 marzo). *8 ejemplos de realidad aumentada en marketing*. Market research consulting. Recuperado 13 de junio de 2022, de https://www.intotheminds.com/blog/es/ejemplos-realidad-aumentada-marketing/
- Significado de Software. (2019, 1 agosto). Significados. Recuperado 11 de junio de 2022, de https://www.significados.com/software/
- Snapchat. (2022, 13 marzo). En *Wikipedia, la enciclopedia libre*. https://es.wikipedia.org/wiki/Snapchat
- Soy Dalto. (2021, 24 mayo). *¿QUE ES EL DEEP LEARNING? - EXPLICADO MUY FACIL* [Vídeo]. YouTube. https://www.youtube.com/watch?v=s0SbvGiG28w

Susi Profe. (2017, 31 diciembre). *TEOREMA DE PITÁGORAS Fórmula,* 

*Demostración y Ejemplos* [Vídeo]. YouTube.

https://www.youtube.com/watch?v=w6nh99v3r4A

TikTok. (2022, 19 junio). En *Wikipedia, la enciclopedia libre*. https://es.wikipedia.org/wiki/TikTok

The Matrix. (2022, 3 junio). En *Wikipedia, la enciclopedia libre*.

https://es.wikipedia.org/wiki/The\_Matrix

Una nueva tecnología permite a los cirujanos ver debajo de la piel antes de usar el bisturí. (2018, 20 febrero). Rp./Salud. Recuperado 22 de junio de 2022, de https://www.rpsalud.com/blog/Una\_nueva\_tecnologia\_permite\_a\_los\_cirujanos\_ ver\_debajo\_de\_la\_piel\_antes\_de\_usar\_el\_bisturi.html

Univesity of Alberta. (s. f.). *ProjectDR*. Faculty of Rehabilitation Medicine. Recuperado 22 de junio de 2022, de https://www.ualberta.ca/rehabilitation/research/rehabilitation-robotics/currentprojects/projectdr.html

Villacé, I. D. L. H. (2017, 1 enero). Realidad aumentada, una revolución educativa | EDMETIC. *edmetic Revista de Educación Mediática y TIC*, *6*(1). http://www.uco.es/ucopress/ojs/index.php/edmetic/article/view/5762

Zumoko AR / VR / MR. (s. f.). *AR Tourist Guide | Solutions*. Zumoko AR/VR Company. Recuperado 13 de junio de 2022, de https://www.zumoko.com/solutions/ar-tourist-guide/

¿Qué es la realidad mixta? - Mixed Reality. (2022, 11 junio). Microsoft Docs. Recuperado 16 de junio de 2022, de https://docs.microsoft.com/eses/windows/mixed-reality/discover/mixed-reality

*¿Qué impacto tienen la realidad aumentada y virtual en la sociedad?* (2019, 19 junio). Xoia Extending Reality. Recuperado 23 de junio de 2022, de https://xoia.es/2019/06/19/que-impacto-tienen-la-realidad-aumentada-y-virtualen-la-sociedad/